# **wai-sdg-portal**

**Akvo**

**Sep 07, 2023**

## **INSTALL**

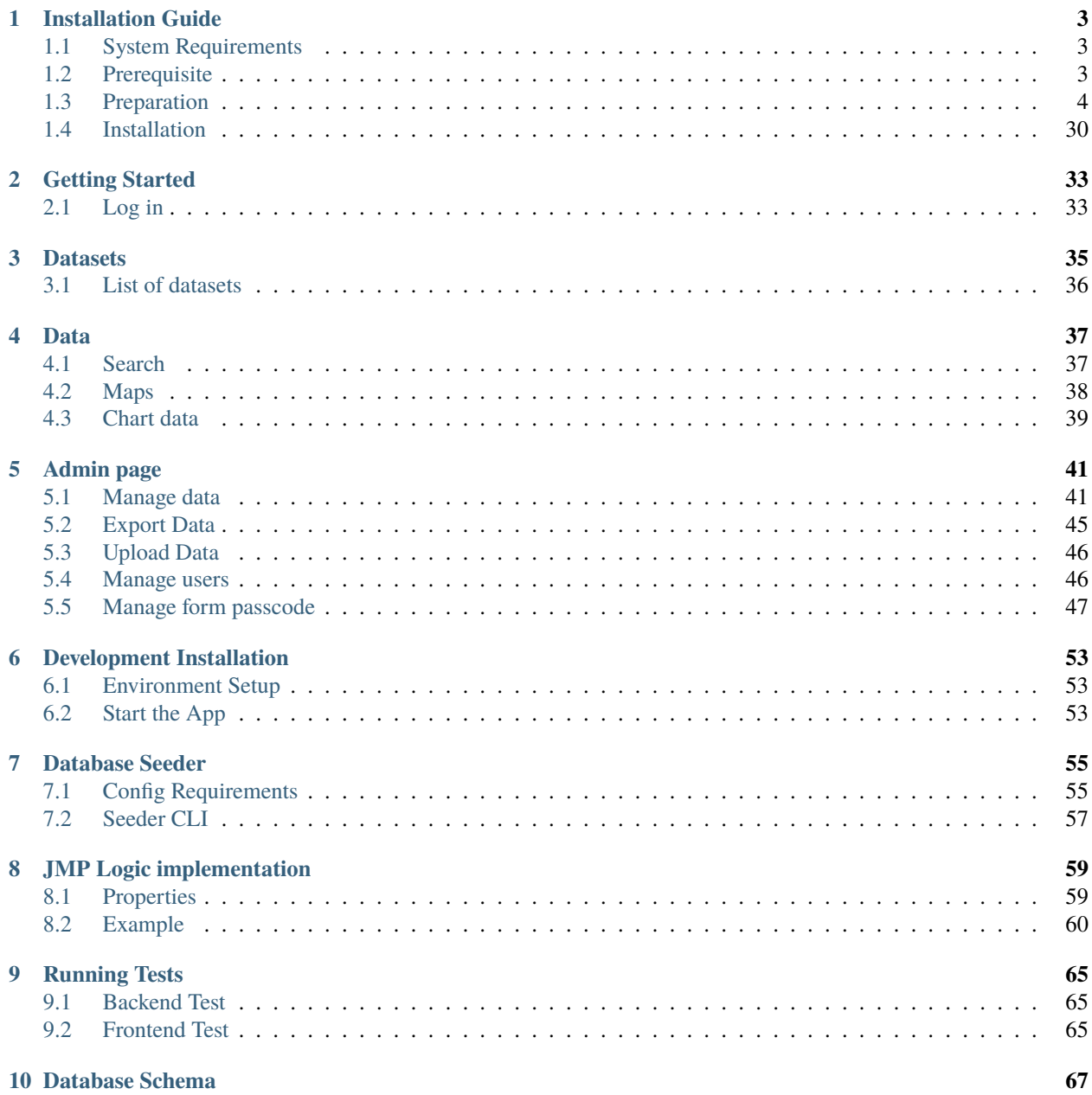

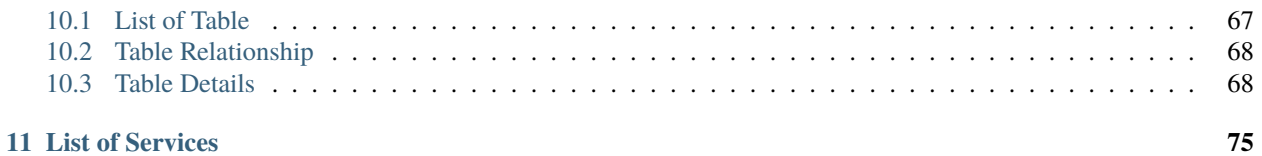

#### **CHAPTER**

**ONE**

## **INSTALLATION GUIDE**

<span id="page-6-0"></span>**Warning:** Below step is for production-ready installation process. Please follow [Developer-Guide](/developer-install.html) to setup the development mode.

### <span id="page-6-1"></span>**1.1 System Requirements**

**System Memory** 4 GiB

**CPU**

2 GHz Dual Core Processor

**Storage** 25 GiB or more Disk

**Operating System**

Ubuntu Server 22.04

### <span id="page-6-2"></span>**1.2 Prerequisite**

**Docker Engine** 20.10 or above

**Git**

2.39 or above

**3rd Party Service Providers**

- Auth0
- Mailjet

### <span id="page-7-0"></span>**1.3 Preparation**

**Note:** The following guide is an example installation on **Ubuntu and Debian based systems**. It has been with **Ubuntu 22.04**.

#### **1.3.1 Install Docker Engine**

You need the latest Docker version installed. If you do not have it, please see the following installation guide to get it.

1. Update the apt package index and install packages to allow apt to use a repository over HTTPS:

```
sudo apt update
sudo apt install ca-certificates curl gnupg lsb-release
```
2. Add Docker's official GPG key:

```
sudo mkdir -p /etc/apt/keyrings
curl -fsSL https://download.docker.com/linux/ubuntu/gpg | sudo gpg --dearmor -o /
˓→etc/apt/keyrings/docker.gpg
```
3. Use the following command to set up the repository:

```
echo \
 "deb [arch=$(dpkg --print-architecture) signed-by=/etc/apt/keyrings/docker.gpg].
˓→https://download.docker.com/linux/ubuntu \
$(lsb_release -cs) stable" | sudo tee /etc/apt/sources.list.d/docker.list > /dev/
\rightarrownull
```
4. Update the apt package index:

```
sudo apt update
```
5. Install Docker Engine, containerd, and Docker Compose.

```
sudo apt-get install \
docker-ce docker-ce-cli \
containerd.io docker-compose-plugin
```
6. Manage Docker as a non-root user

```
sudo groupadd docker
sudo usermod -aG docker $USER
newgrp docker
```
### **1.3.2 Install Git Version Control**

The WAI SDG Portal uses git as version control. Therefore it is better to install git to make it easier to retrieve updates instead download the repository zip.

sudo apt install git

### **1.3.3 Auth0 Identity Providers**

This application **DO NOT** store directly any personal information. WAI SDG Portal uses [AUTH0](https://auth0.com/) for a flexible solution to add authentication services.

Please visit [AUTH0,](https://auth0.com/) then follow below guide:

#### **Create Auth0 Account**

#### **1. Visit Auth0.com**

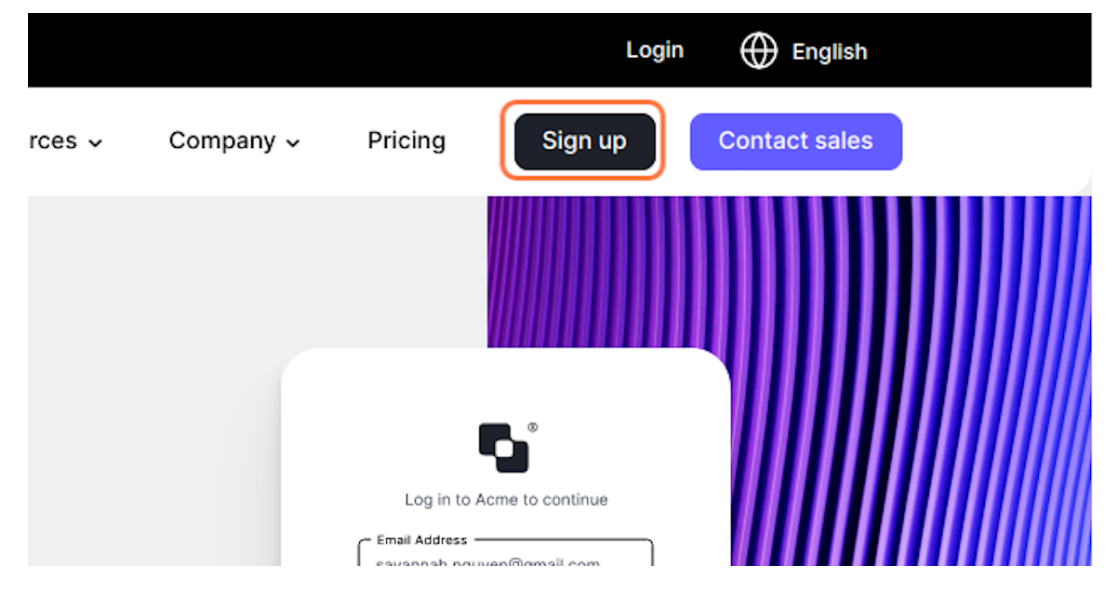

#### **2. Sign up new account**

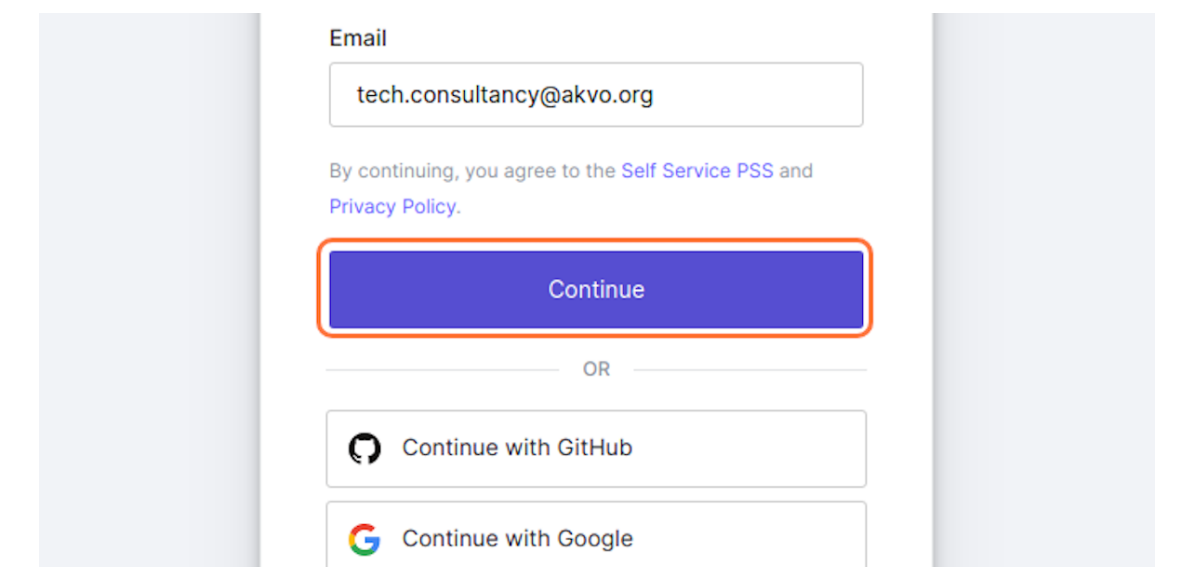

#### **3. Finish Sign Up**

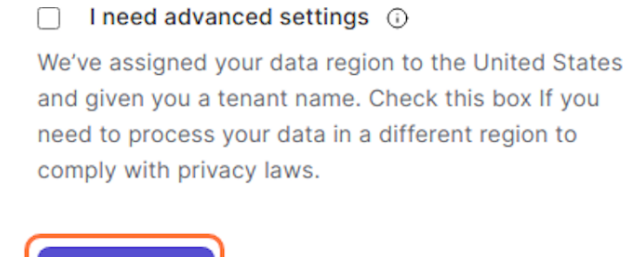

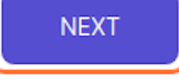

By submitting, I agree to the processing and international ti personal data by Auth0 (a product unit within Okta) as desc Privacy Policy.

#### **Creating New Tenant**

#### **1. Navigate to Left Corner Dropdown**

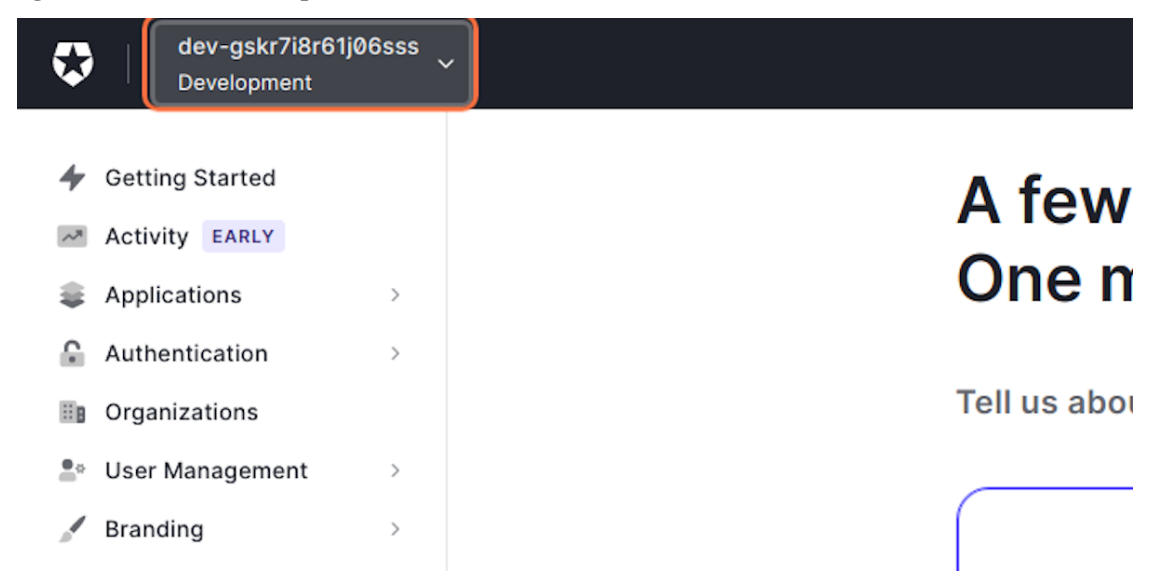

#### **2. Click create New Tenant**

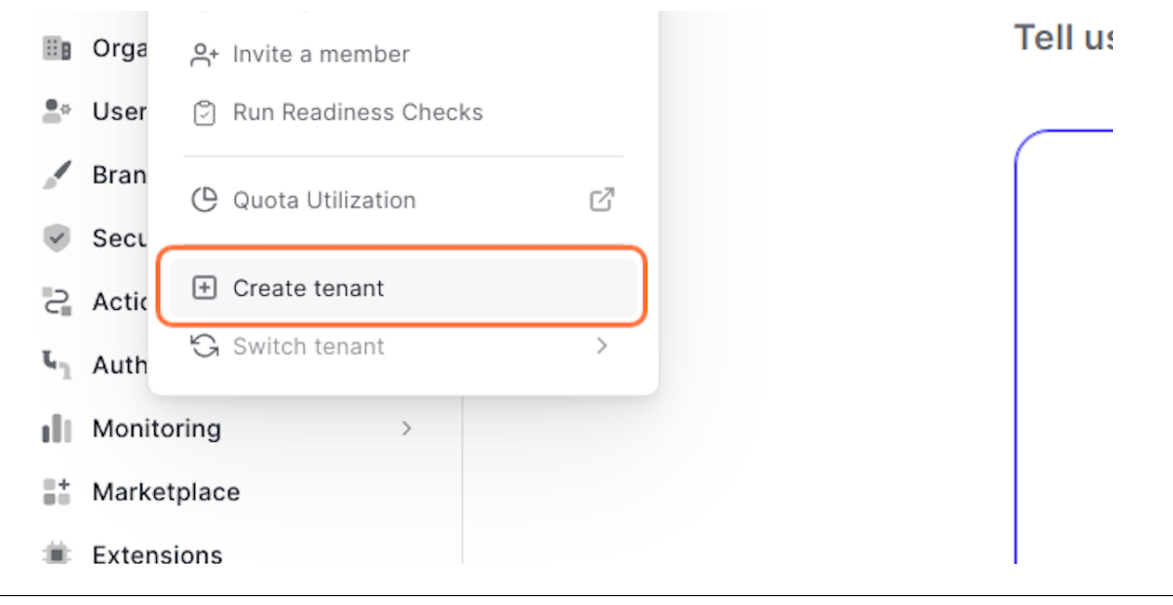

#### **3. Fill the Tenant Domain**

**Note:** Please use your website domain so it can be more consistent

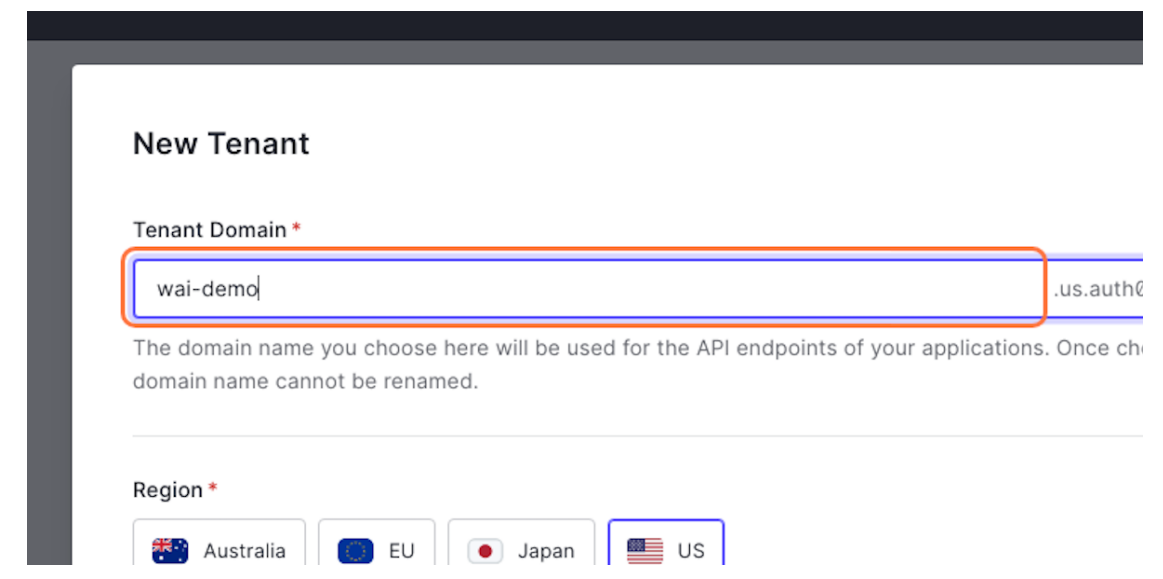

#### **4. Choose region that is closer to your server**

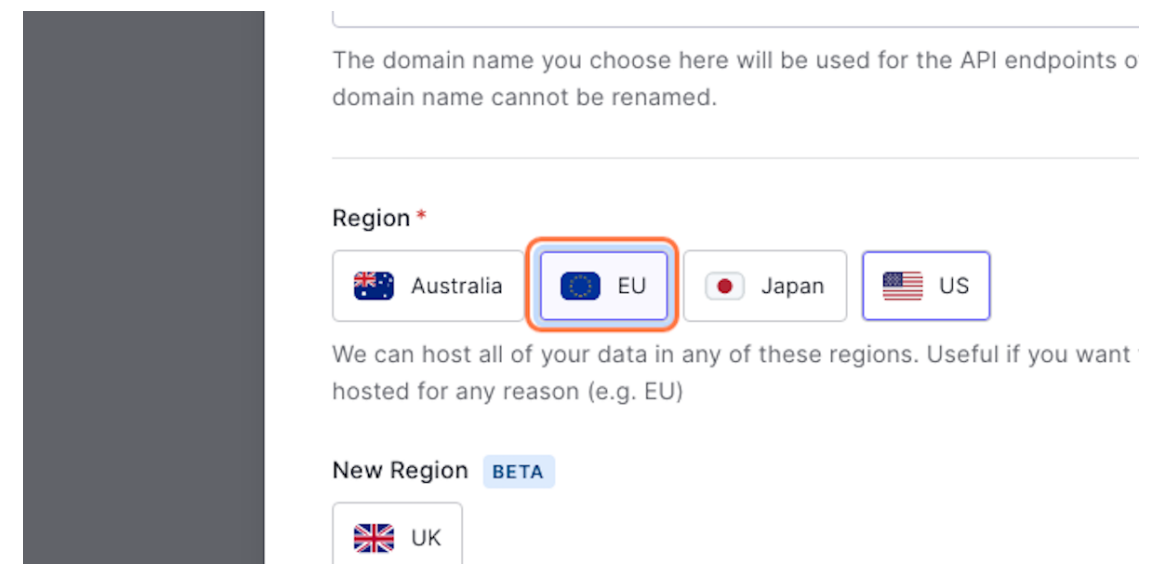

**5. Finish, Click Create**

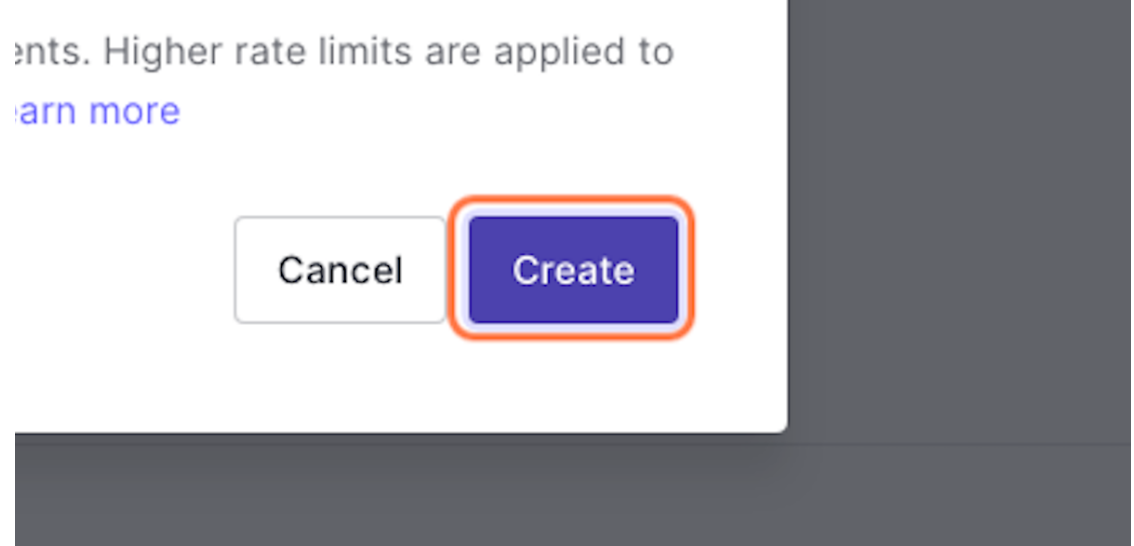

Now you have switched to your new tenant<sup>\*\*</sup>

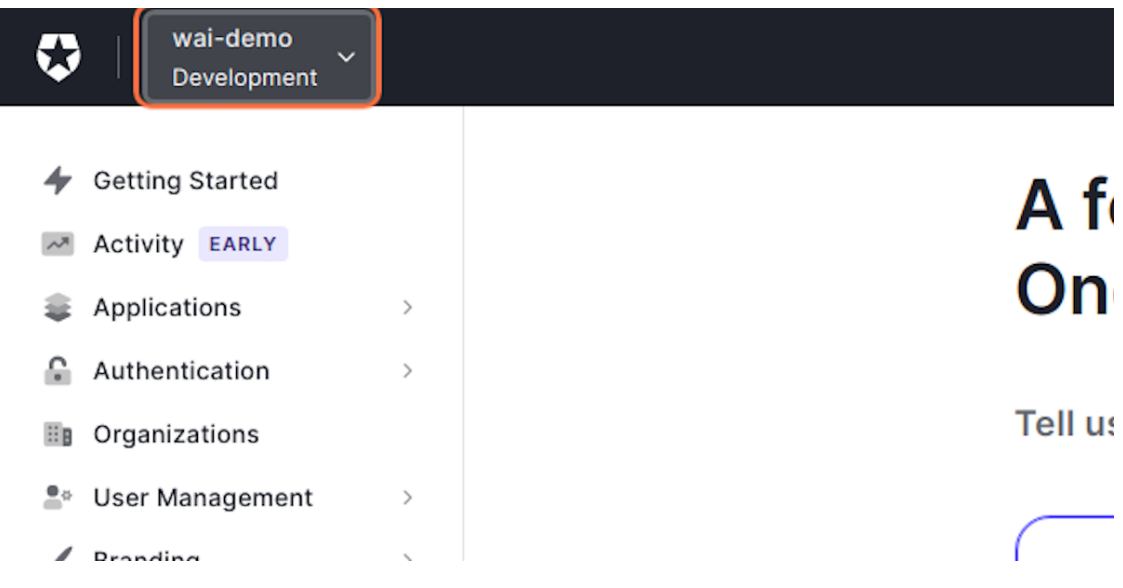

#### **Create Application**

To run this site, 2 types of applications are required for the authorization and authentication process. The first application is the Single Page Application (SPA) type authentication which needed by The JavaScript frontend to authenticate. The second application is for verifying the token that has been created by the frontend which will be used for the process of authorizing access to all the Backend endpoints (API)

#### **Create New SPA Application**

#### **1. Click the 3rd icon in the right corner**

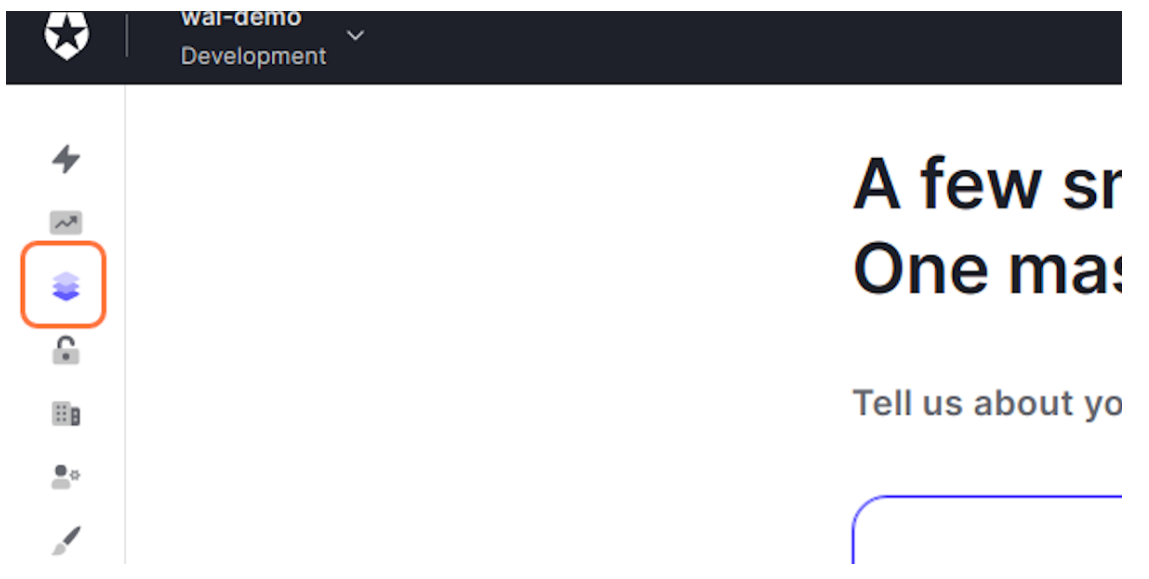

#### **2. Click Applications**

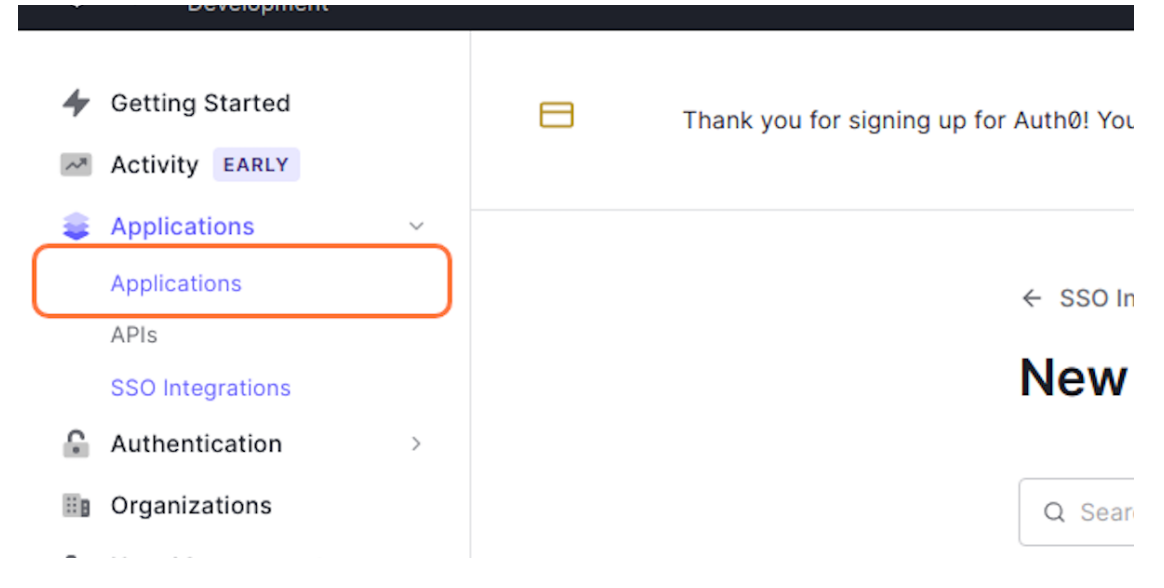

#### **3. Click Create Application**

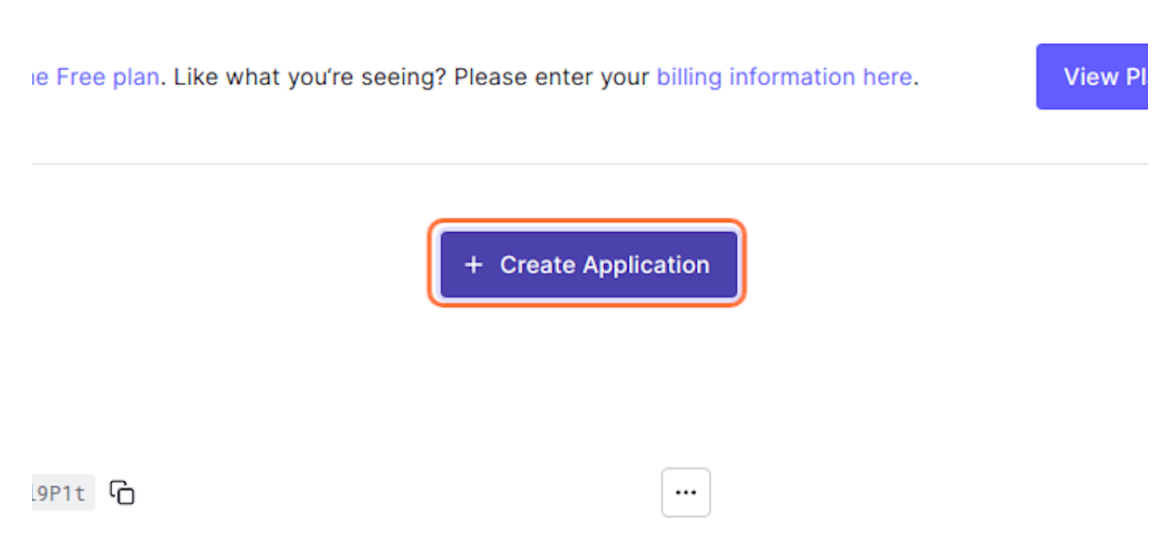

#### **4. Fill the name field then Click Create**

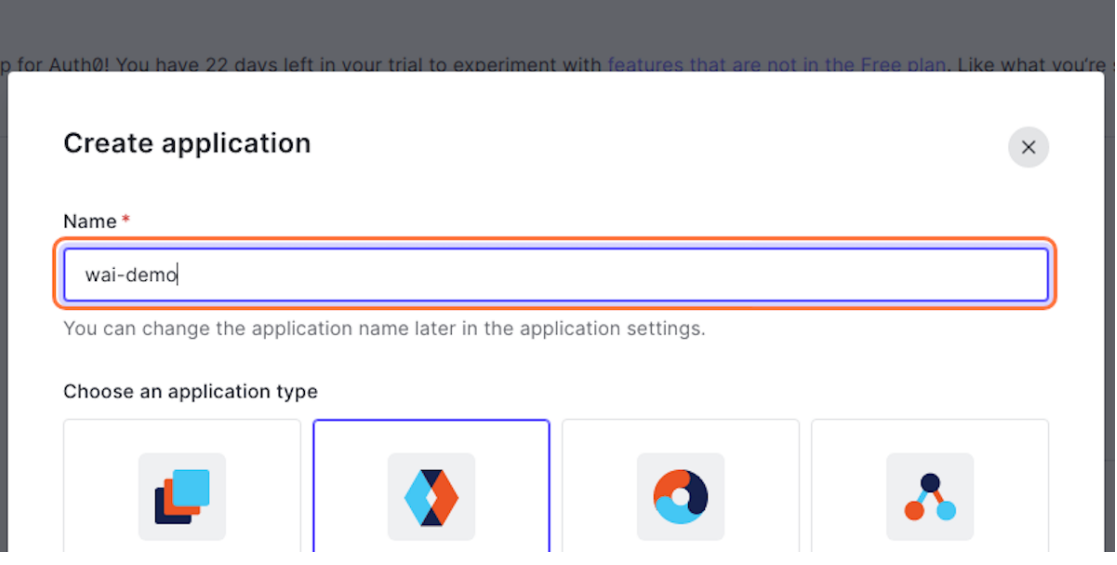

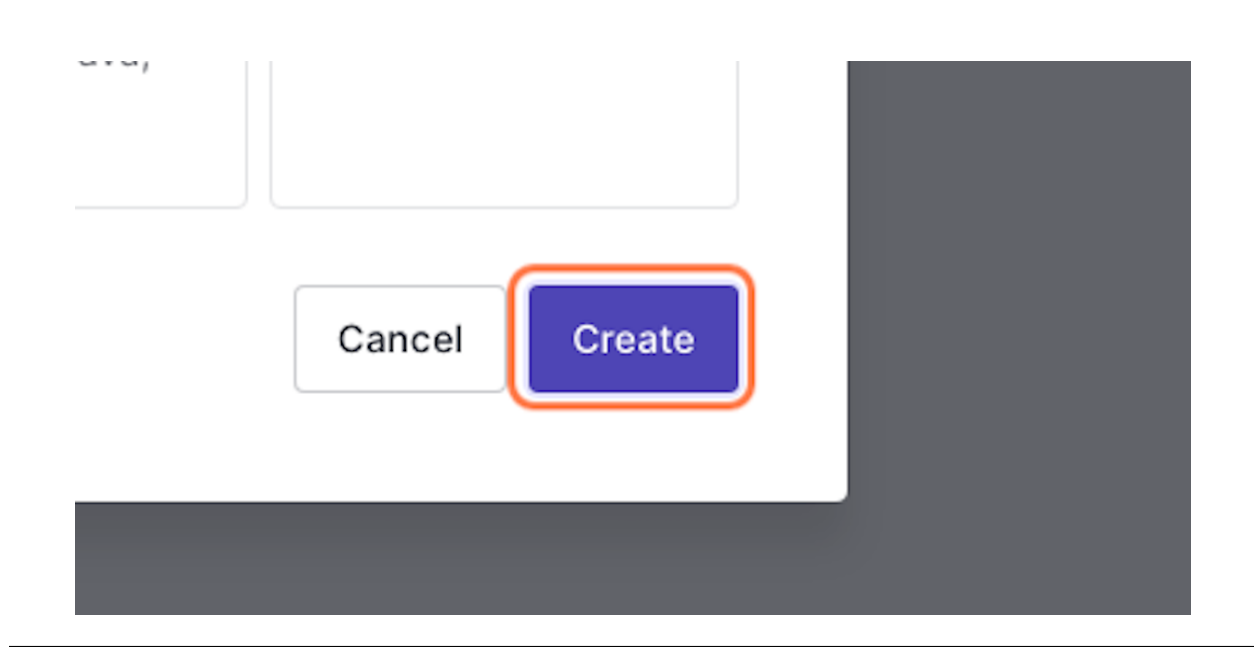

#### **5. Select Settings Tab**

 $\leftarrow$  Back to Applications

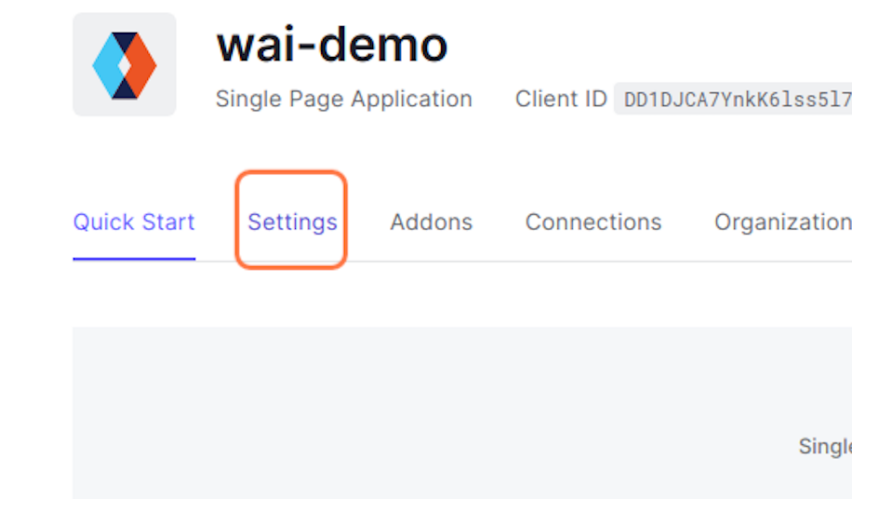

#### **6. Add application logo**

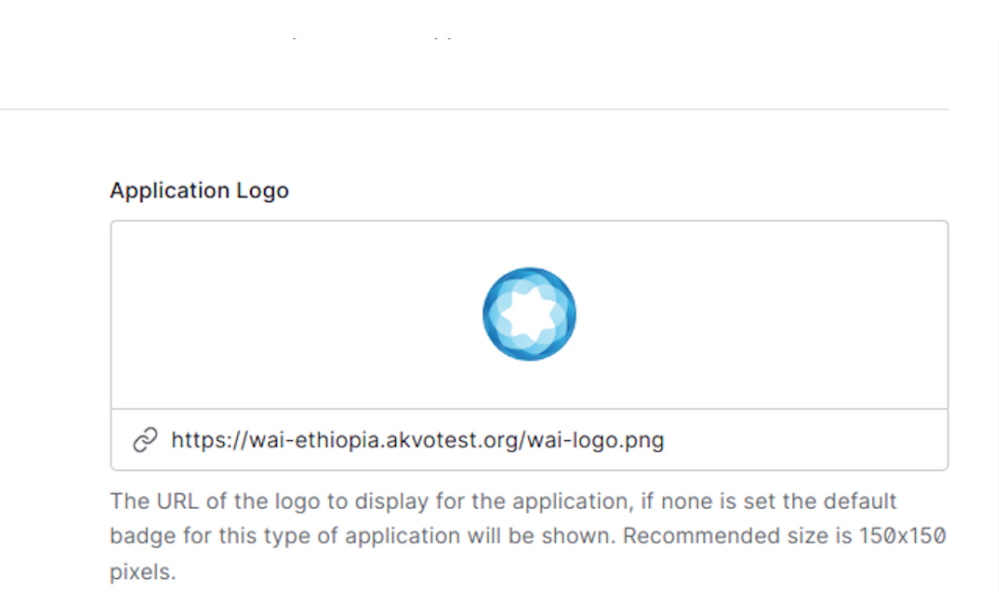

**Note:** This application has pre-defined logo, the url of image is available in your installation once this up is up and running in your domain. (eg. [https://your-domain.com/wai-logo.png\)](https://your-domain.com/wai-logo.png)

#### **7. Change your-domain.com with your app-domain for all the field below**

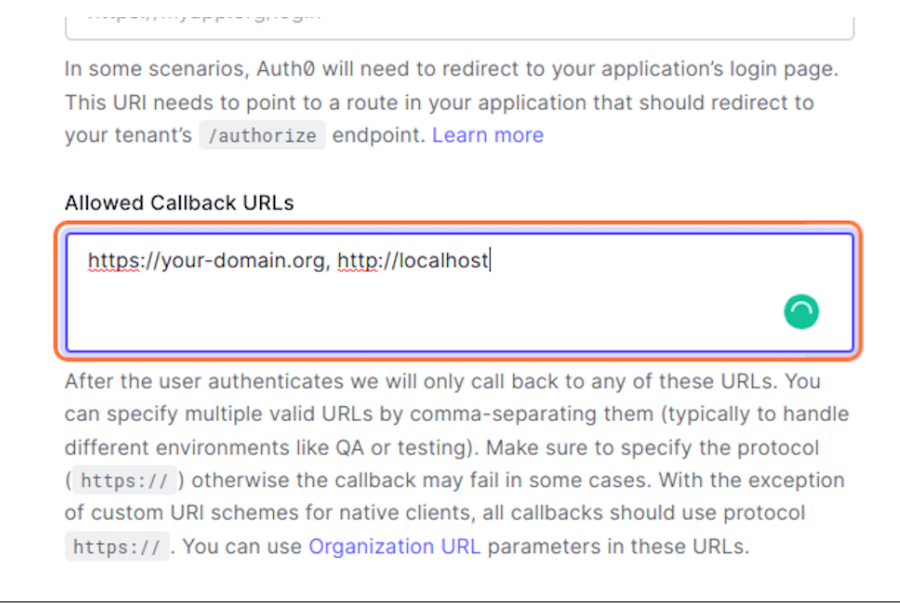

amerent environments like QA or testing). Make sure to specify the protocol (https://) otherwise the callback may fail in some cases. With the exception of custom URI schemes for native clients, all callbacks should use protocol https:// . You can use Organization URL parameters in these URLs.

#### Allowed Logout URLs

https://your-domain.org, https://your-domain.org/login, http://localhost, http://localhost/login

A set of URLs that are valid to redirect to after logout from Auth0. After a user logs out from Auth0 you can redirect them with the returnTo query parameter. The URL that you use in returnTo must be listed here. You can specify multiple valid URLs by comma-separating them. You can use the star symbol as a wildcard for subdomains ( \*.google.com ). Query strings and hash information are not taken into account when validating these URLs. Read more

information are not taken into account when validating these URLs. Read more about this at https://auth0.com/docs/authenticate/login/logout

#### Allowed Web Origins

https://your-domain.org, http://localhost

Comma-separated list of allowed origins for use with Cross-Origin Authentication, Device Flow, and web message response mode, in the form of <scheme> "://" <host> [ ":" <port> ], such as

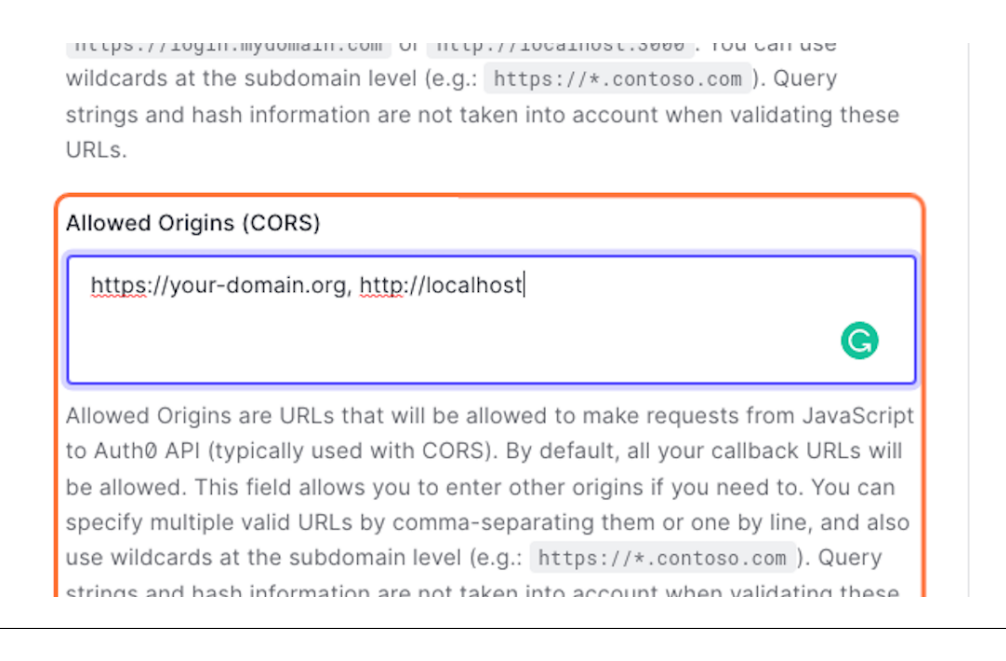

#### **8. Modify the ID Token Expiration**

strings and nash information are not taken into account when validating these URLs.. You can use Organization URL placeholders in these URLs.

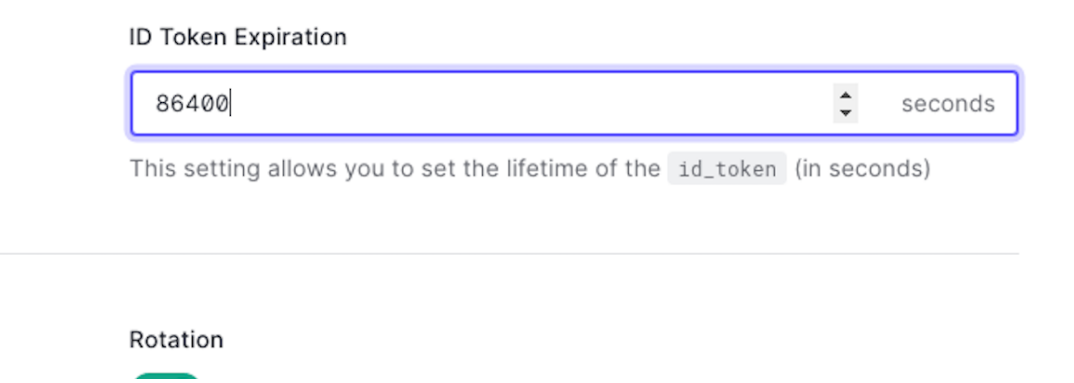

#### **9. Click Save Button**

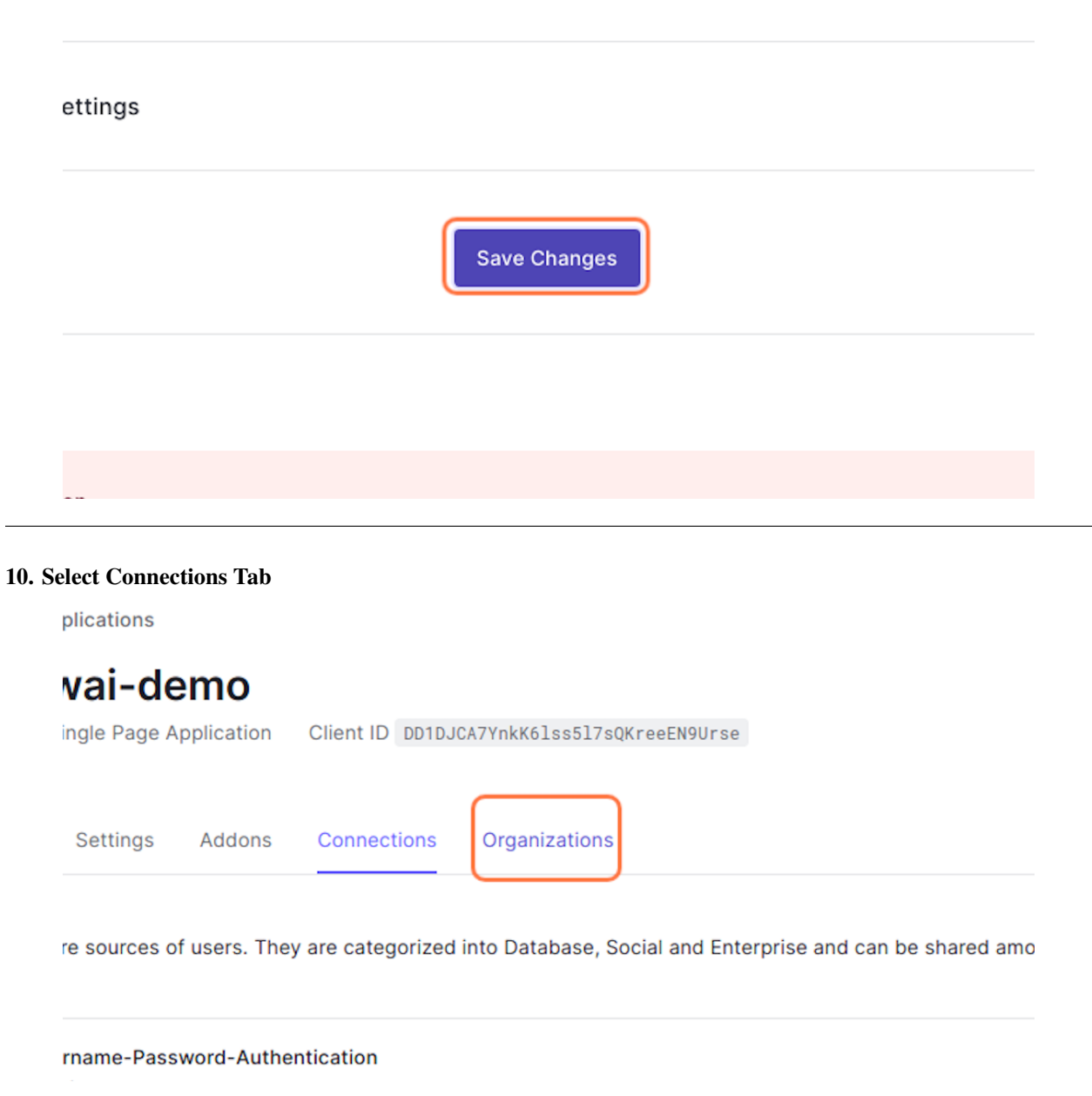

### **11. Change below option field with Both**

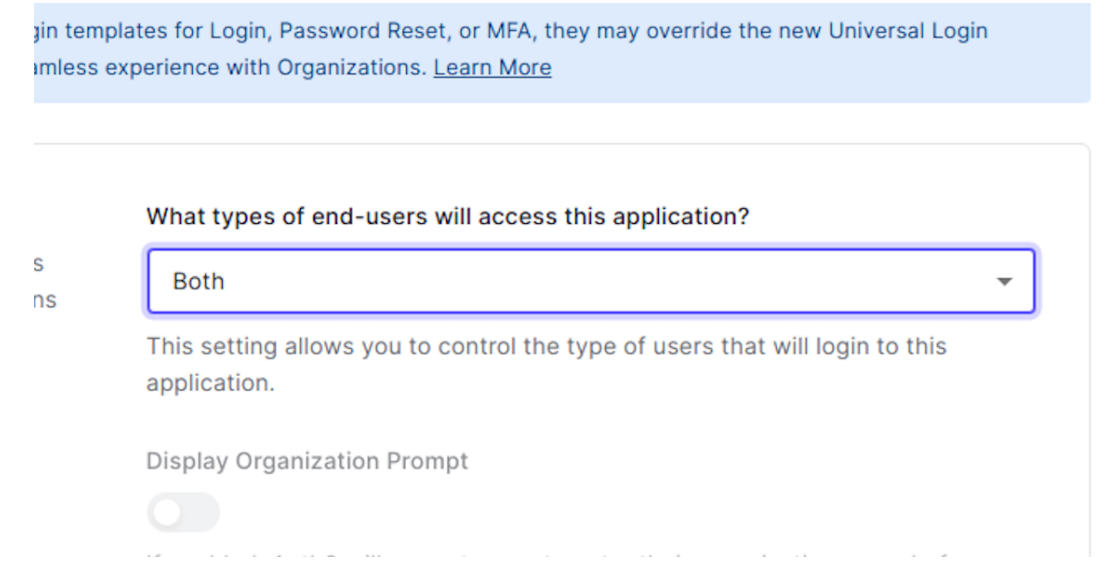

#### **12. Click Save Changes**

If enabled, Auth0 will prompt users to ente logging in. If disabled, you need to send the the appropriate Organization Login prompt

**Save Changes** 

#### **Create New Backend Application**

**1. Click on Create Application**

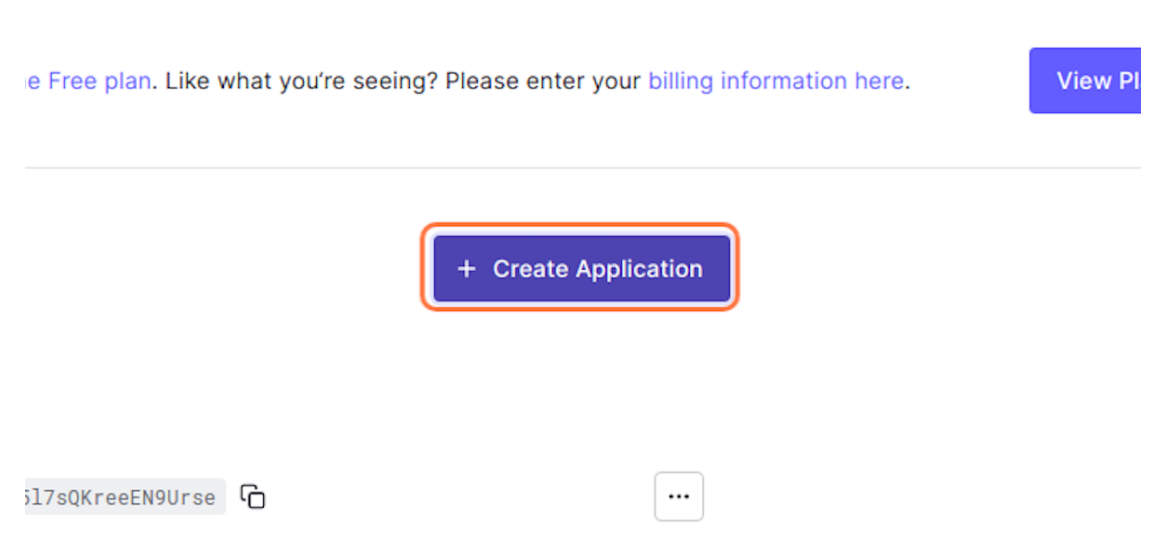

#### **2. Select Machine to Machine Application**

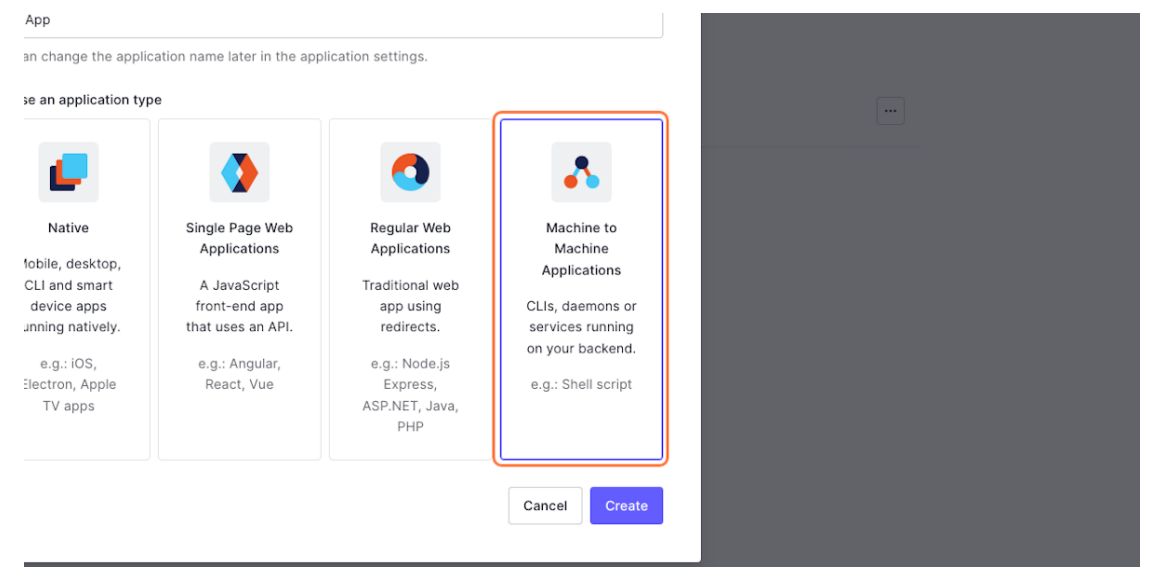

#### **3. Rename the Application**

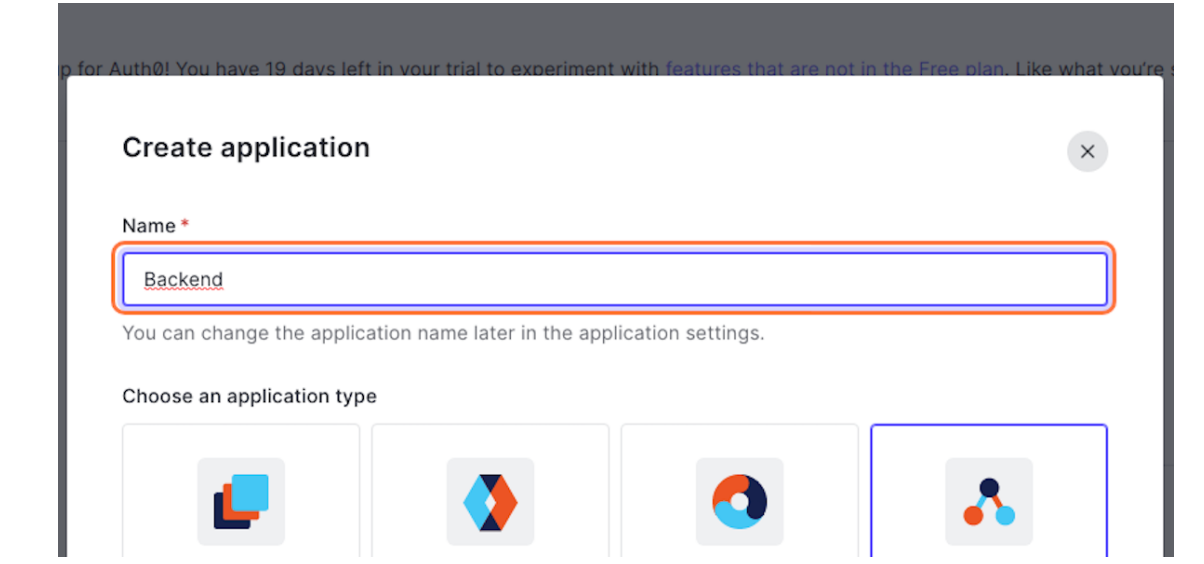

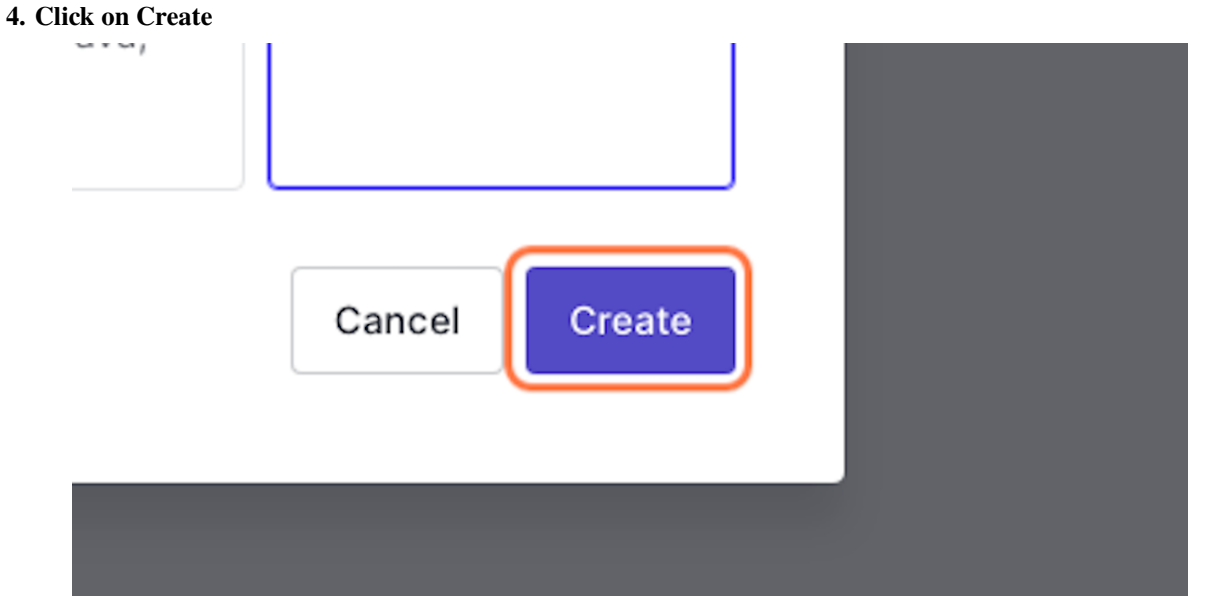

#### **5. Click on option**

Once you click create button, there will be a popup with dropdown selector to authorize this application. Please select **Auth0 Management API**

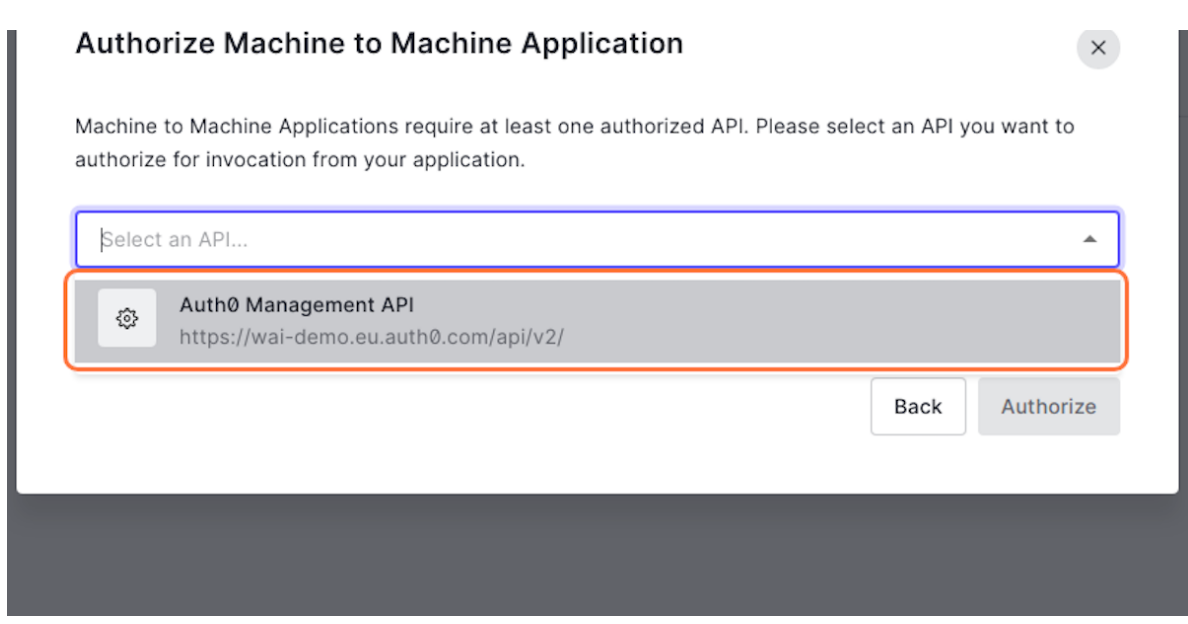

#### **6. Authorize All the Permissions**

Machine to Machine Applications require at least one authorized API. Please select an API you authorize for invocation from your application.

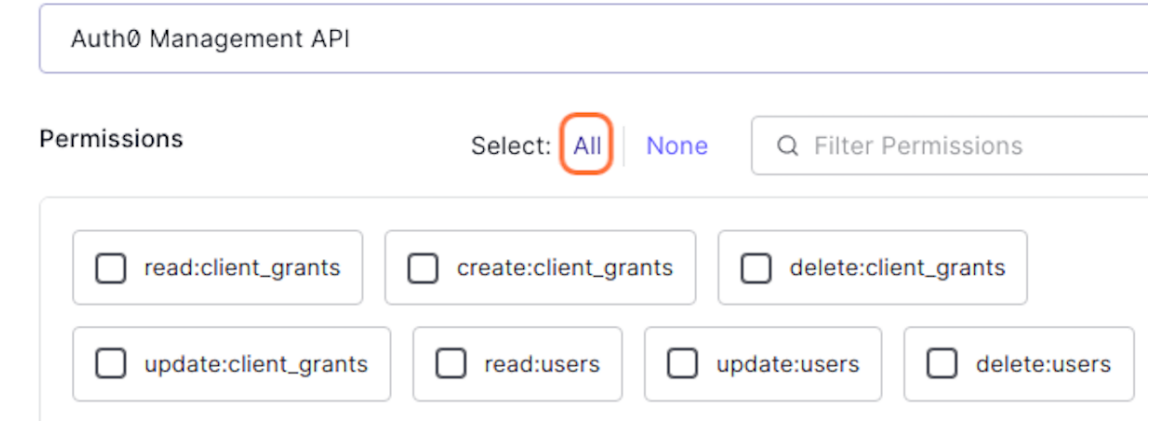

#### **7. Click on Authorize**

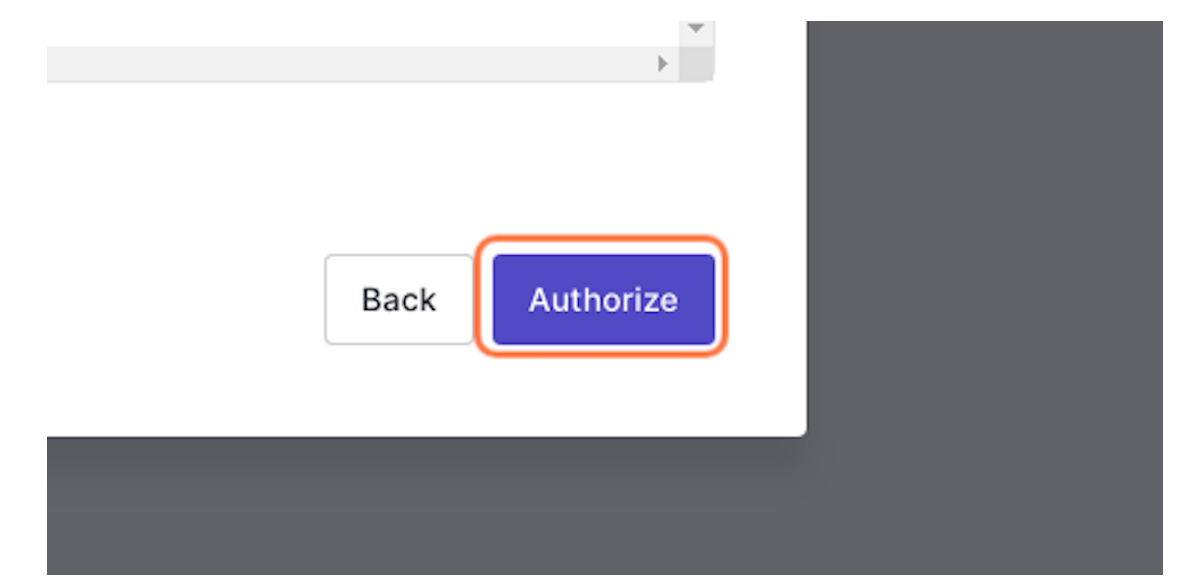

#### **8. Click on Settings**

← Back to Applications

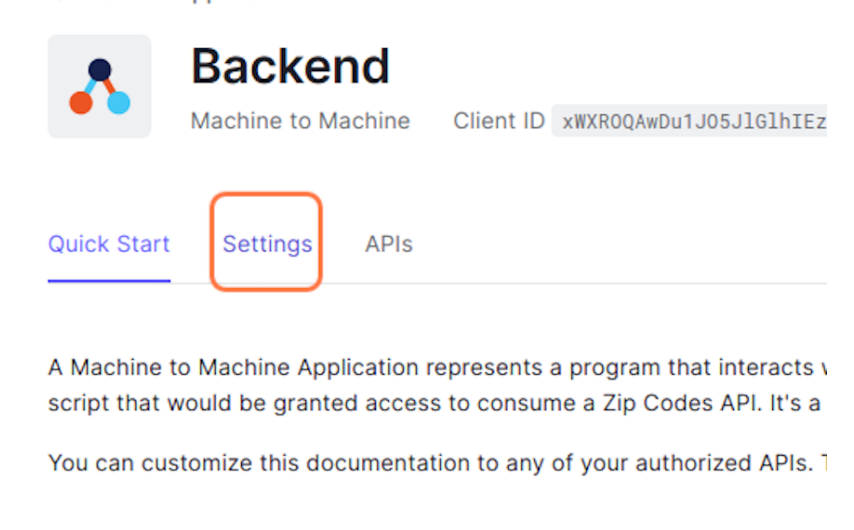

#### **9. Change your-domain.com with your app-domain for all the field below**

יס די יוס ידי חחד גן

In some scenarios, Auth0 will need to redirect to your application's login page. This URI needs to point to a route in your application that should redirect to your tenant's /authorize endpoint. Learn more

#### **Allowed Callback URLs**

https://your-domain.org, http://localhost

After the user authenticates we will only call back to any of these URLs. You can specify multiple valid URLs by comma-separating them (typically to handle different environments like QA or testing). Make sure to specify the protocol (https://) otherwise the callback may fail in some cases. With the exception of custom URI schemes for native clients, all callbacks should use protocol https:// . You can use Organization URL parameters in these URLs.

amerent environments like QA or testing), make sure to specify the protocol (https://) otherwise the callback may fail in some cases. With the exception of custom URI schemes for native clients, all callbacks should use protocol https:// . You can use Organization URL parameters in these URLs.

#### Allowed Logout URLs

https://your-domain.org, https://your-domain.org/login, http://localhost, http://localhost/login

A set of URLs that are valid to redirect to after logout from Auth0. After a user logs out from Auth0 you can redirect them with the returnTo query parameter. The URL that you use in returnTo must be listed here. You can specify multiple valid URLs by comma-separating them. You can use the star symbol as a wildcard for subdomains ( \*.google.com ). Query strings and hash information are not taken into account when validating these URLs. Read more

G

G.

information are not taken into account when validating these URLs. Read more about this at https://auth0.com/docs/authenticate/login/logout

#### Allowed Web Origins

https://your-domain.org, http://localhost

Comma-separated list of allowed origins for use with Cross-Origin Authentication, Device Flow, and web message response mode, in the form of <scheme> "://" <host> [ ":" <port> ], such as https://login.mydomain.com or http://localhost:3000.You can use

arribs.//rogin.myuomain.com or nttp.//rocannost.com . non can use wildcards at the subdomain level (e.g.: https://\*.contoso.com ). Query strings and hash information are not taken into account when validating these URLs.

Allowed Origins (CORS)

https://your-domain.org, http://localhost

Allowed Origins are URLs that will be allowed to make requests from JavaScript to Auth0 API (typically used with CORS). By default, all your callback URLs will be allowed. This field allows you to enter other origins if you need to. You can specify multiple valid URLs by comma-separating them or one by line, and also use wildcards at the subdomain level (e.g.: https://\*.contoso.com ). Query strings and hash information are not taken into account when validating these

**10. Modify the ID Token Expiration**

strings and nash information are not taken into account when validating these URLs.. You can use Organization URL placeholders in these URLs.

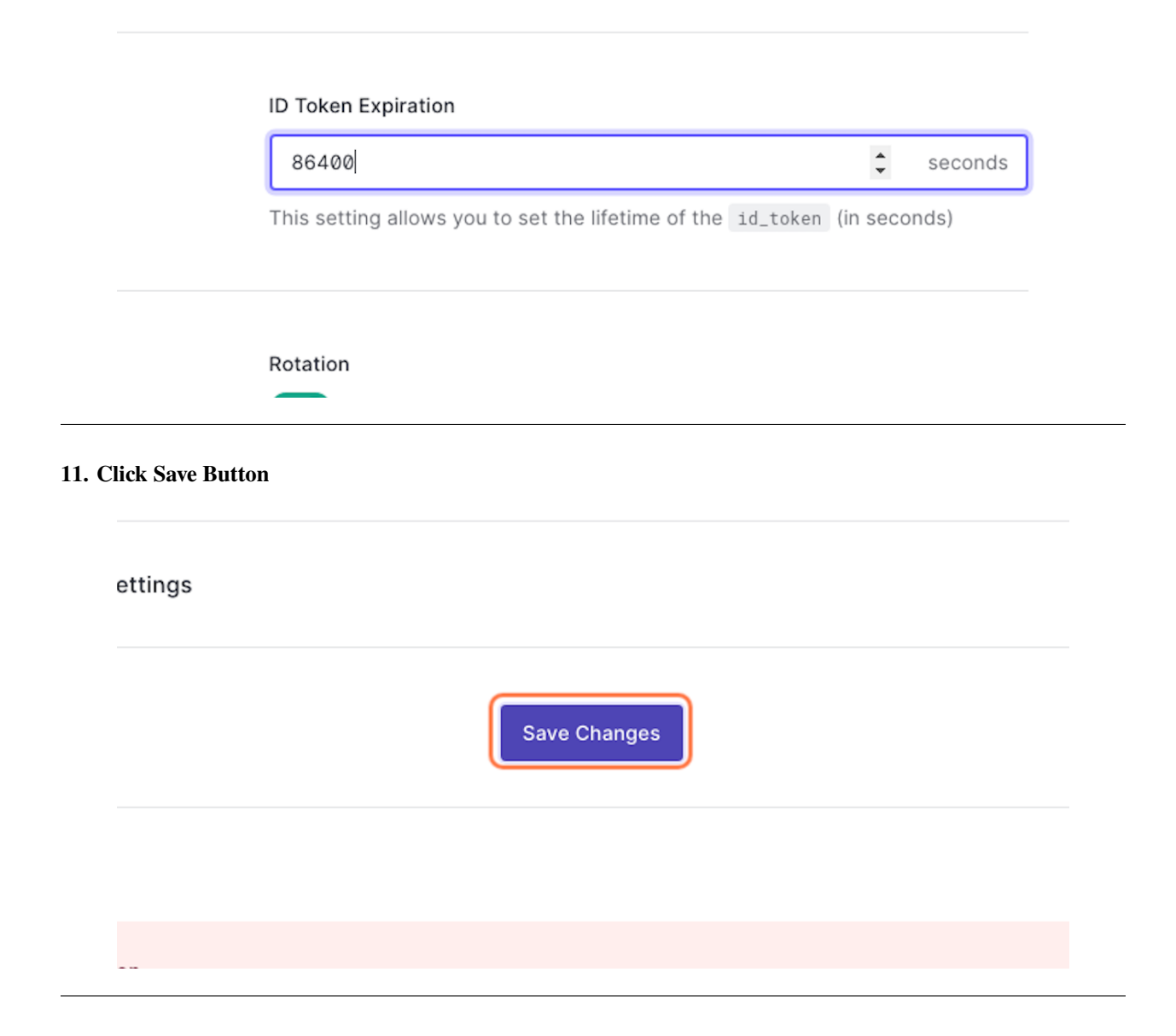

#### **The Production Tentant**

Tenants tagged as Production are granted higher rate limits than tenants tagged as Development or Staging. To ensure Auth0 recognizes your production tenant, be sure to set your production tenant with the **production** flag in the Support Center.

**Note:** Higher rate limits are applied to public cloud tenants tagged as Production with a paid subscription. See [Auth0](https://auth0.com/docs/troubleshoot/customer-support/operational-policies/rate-limit-policy) [Tenant Policy](https://auth0.com/docs/troubleshoot/customer-support/operational-policies/rate-limit-policy)

#### **1. Click Gear Icons**

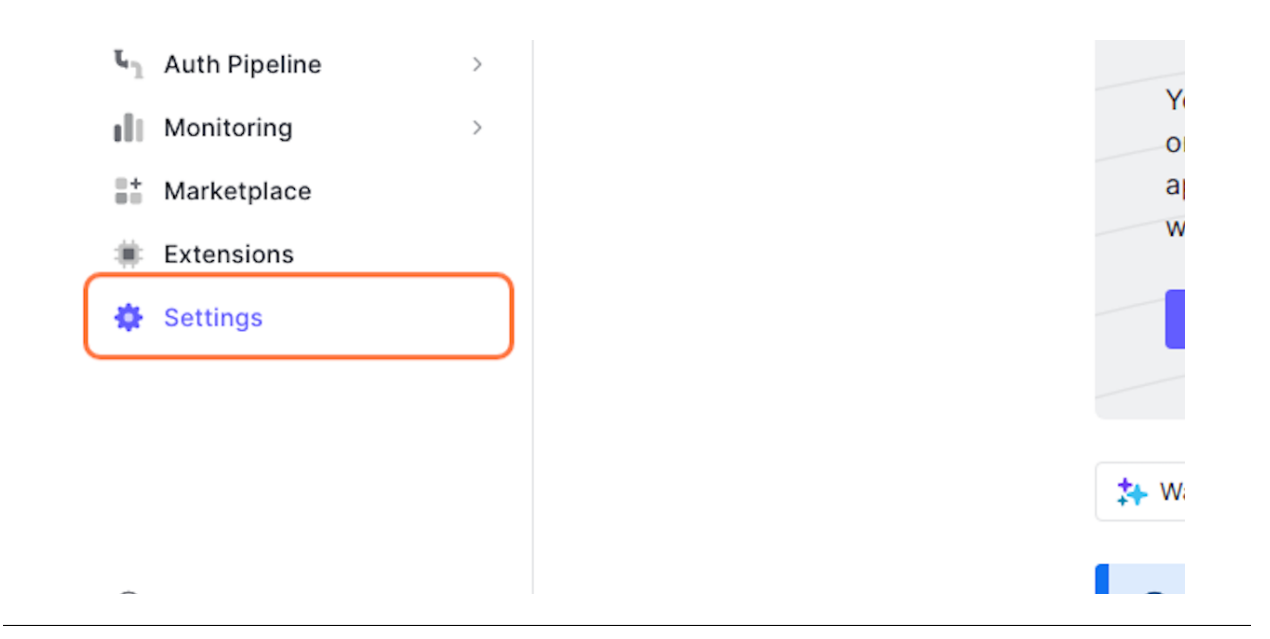

#### **2. Select Production**

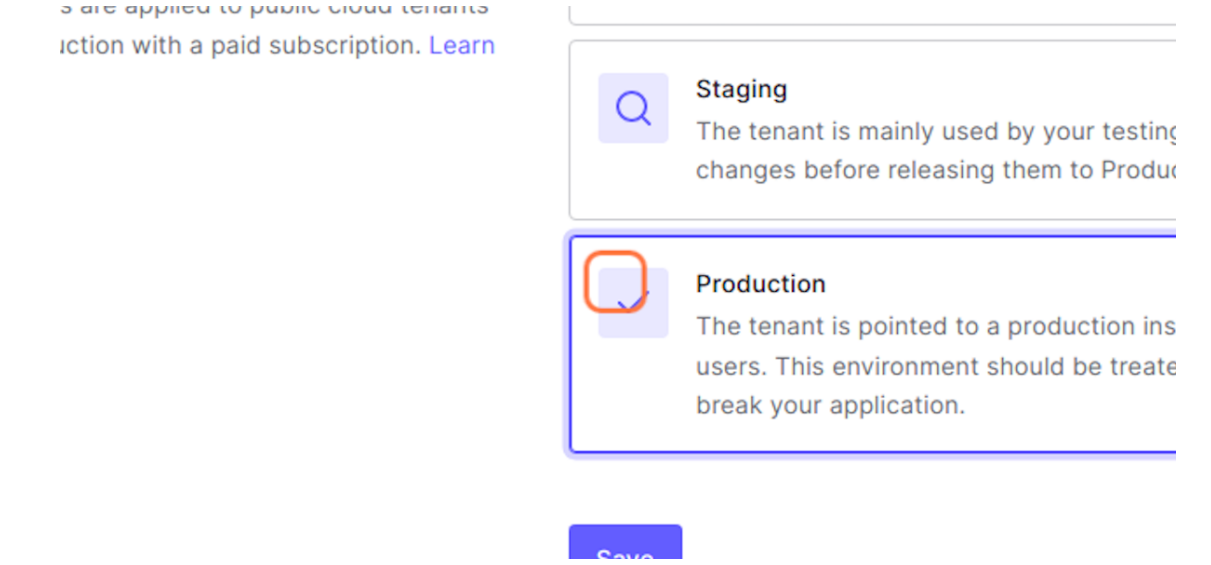

#### **3. Click Save**

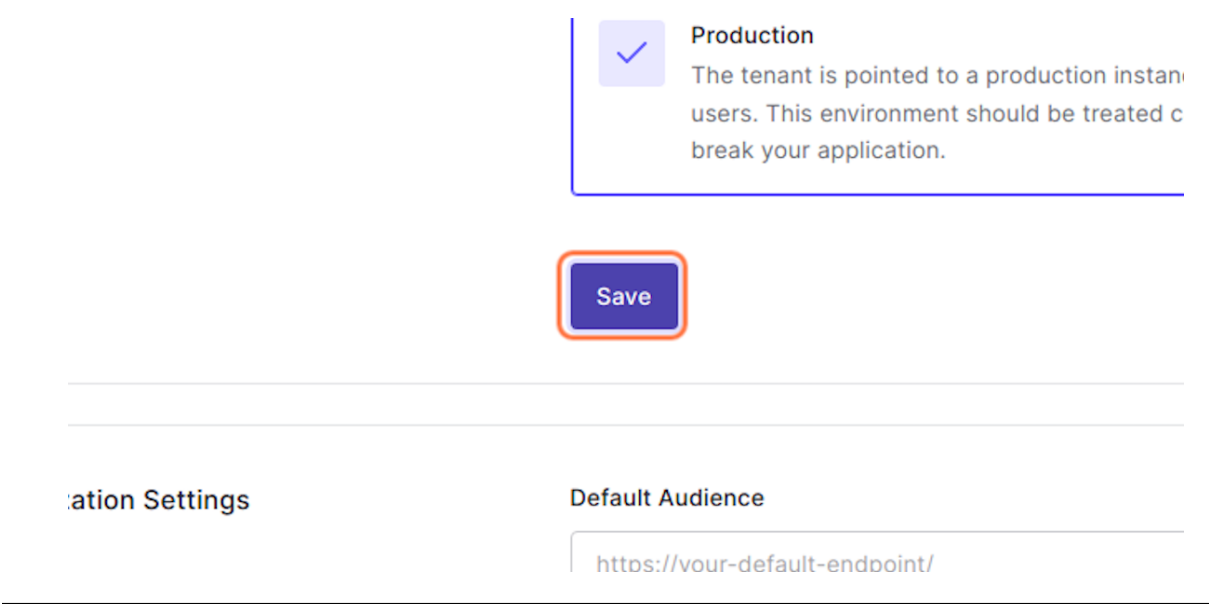

Back to [Installation](/install.html#auth0-identity-providers)

### **1.3.4 Mailjet Service**

You need to have [MAILJET](https://mailjet.com/) account to manage the notification deliverability.

#### **Create Mailjet Account**

**1. Click on Sign up now!**

Sign in with SSO Don't have an account yet? Sign up now! Need help? Contact us

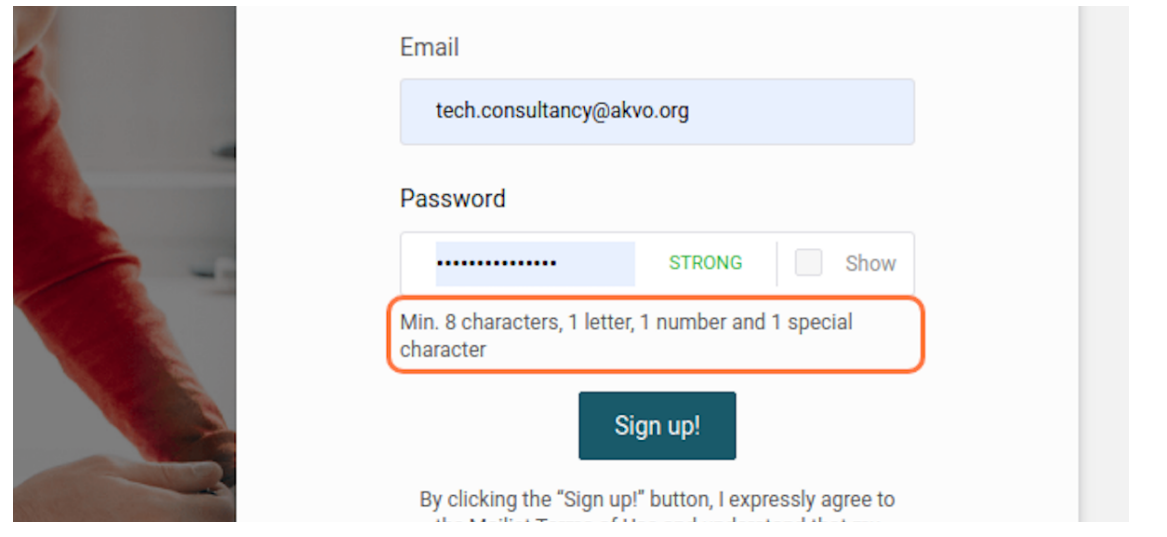

#### **2. Click on Next**

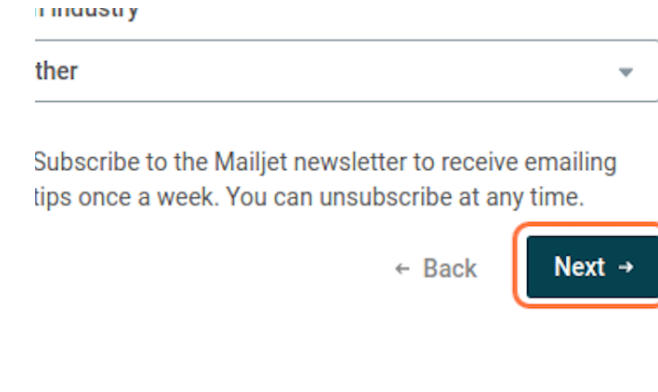

**3. Click on Complete order then check your email for verification**

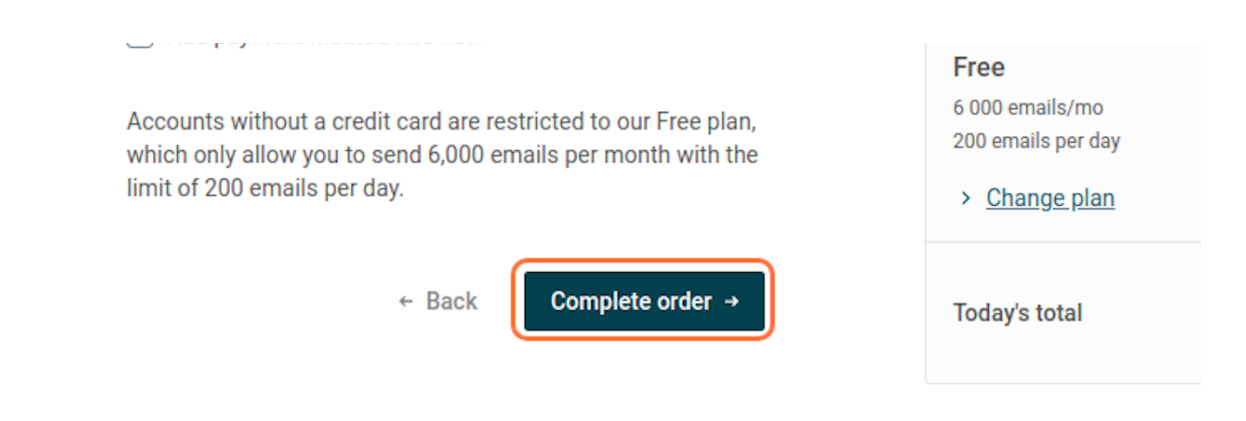

#### **Generating API Key**

#### **1. Click Account Dropdown**

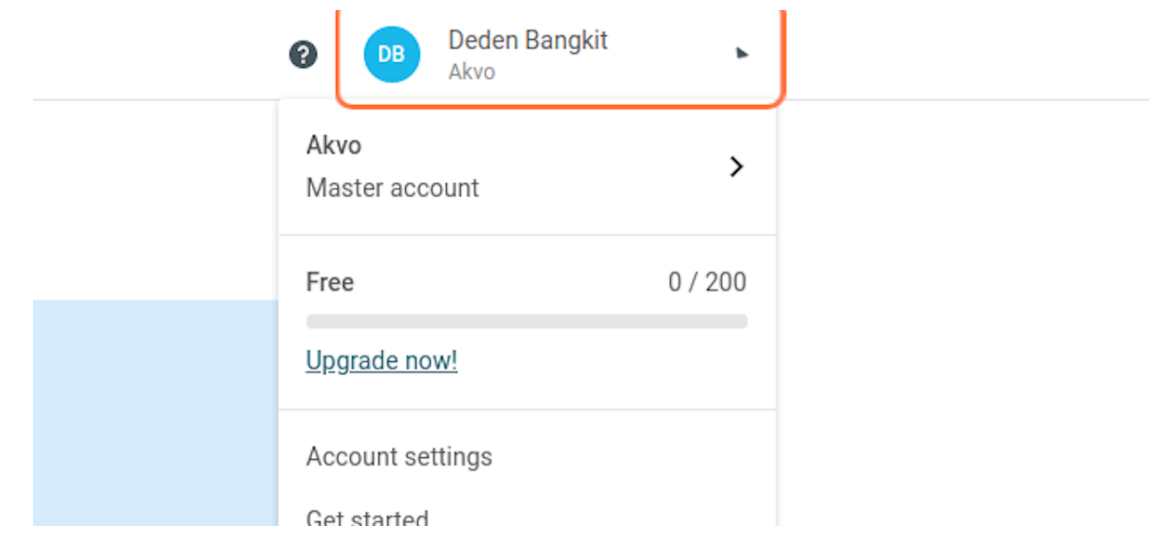

#### **2. Click on Account settings**

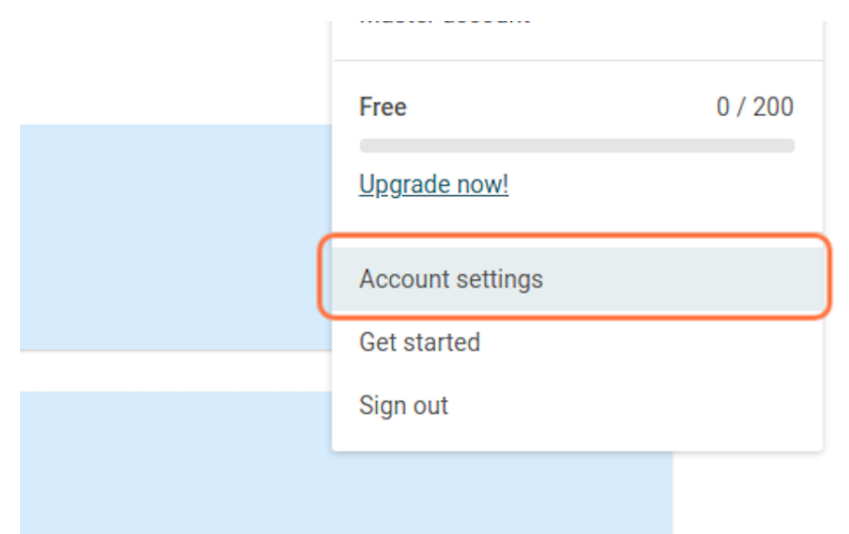

#### **3. Click on API Key Management**

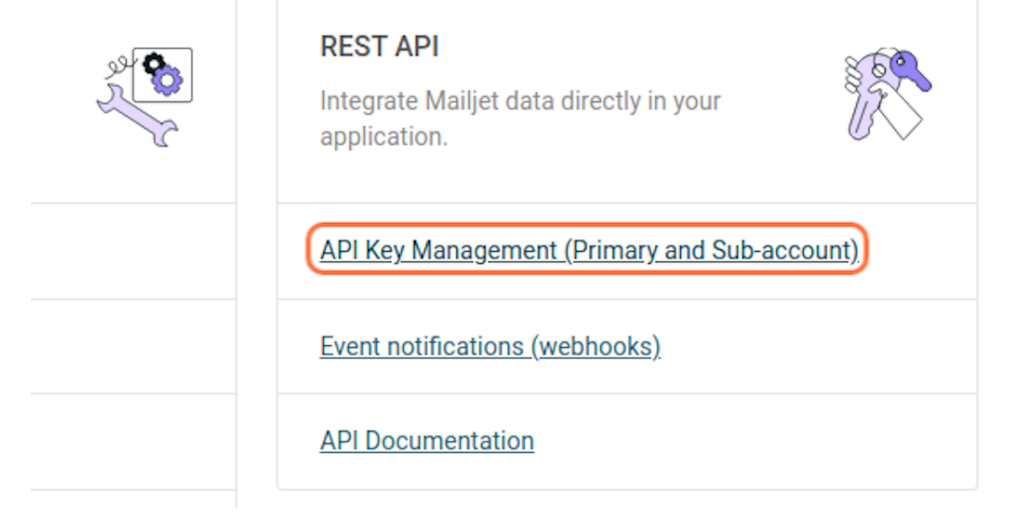

#### **4. Click on Generate Secret Key**

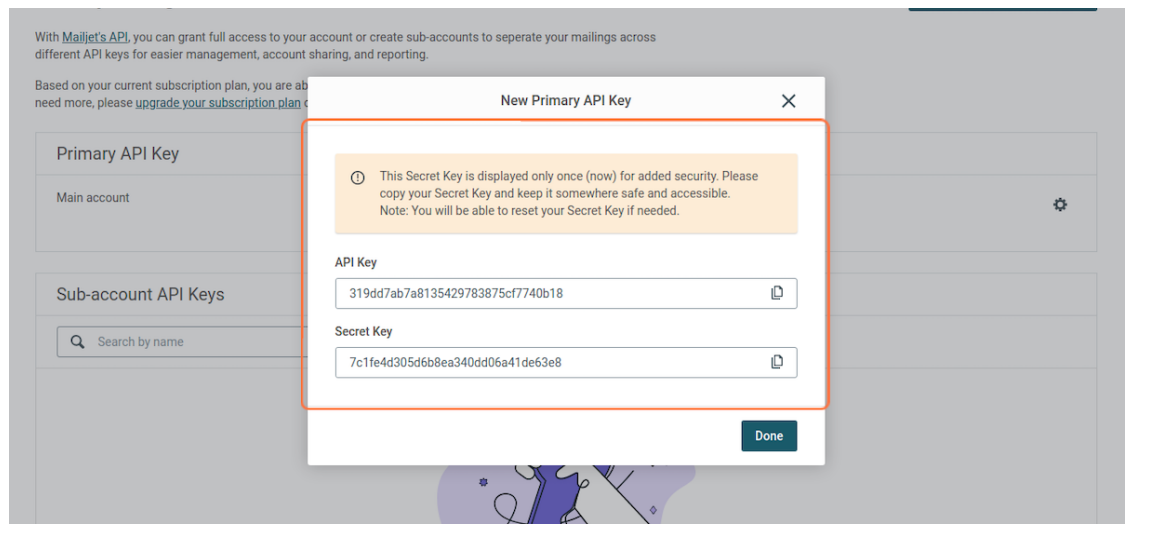

### <span id="page-33-0"></span>**1.4 Installation**

#### **1.4.1 Clone the Repository**

git clone https://github.com/akvo/wai-sdg-portal.git

### **1.4.2 Environment Variable Setup**

Install text editor to be able to edit *.env* file

```
sudo apt install nano
```
or

```
sudo apt install vim
```
Go to the repository directory, then edit the environment

cd wai-sdg-portal/deploy vim .env

Example Environemnt:

```
POSTGRES_PASSWORD=postgres
WAI_DB_USER=yourname
WAI_DB_PASSWORD=sUpeRsTr0ngPa**word
INSTANCE_NAME=wai-demo
AUTH0_DOMAIN=your-domain.eu.auth0.com
AUTH0_CLIENT_ID=acad34xxxxxxxx
AUTH0_SECRET=938axxxxxxxxxxx
AUTH0_AUDIENCE=cdary8xxxxxxxx
```
(continues on next page)

(continued from previous page)

```
AUTH0_SPA_DOMAIN=5a2axxxxxxxxxxx
AUTH0_SPA_CLIENT_ID=b821y8xxxxxxxx
STORAGE_LOCATION=/data/storage
MAILJET_SECRET=093asbalxxxxxxxx
MAILJET_APIKEY=9acadlkbxxxxxxxx
WEBDOMAIN=https://your-domain.com
```
**Note:**

- Use **Domain** and **Client ID** field from your **Auth0 SPA application** for AUTH\_SPA\_DOMAIN and AUTH\_SPA\_CLIENT\_ID
- Use **Domain**, **Secret** and **Client ID** field from your **Auth0 Backend application** for AUTH\_DOMAIN, AUTH\_SECRET and AUTH\_CLIENT\_ID.
- For AUTH0\_AUDIENCE, Go to your **Auth0 backend application**, click **APIs** Tab, expand **Auth0 Management API**. Use the **Grant ID** field.

#### **1.4.3 Run the Application**

./install.sh

#### **1.4.4 Post-Installation**

Once the app is started, we need to populate the database with the initial data set. The initial dataset are:

- 1st Super Admin
- 1st Organisation
- Administration Levels Data

Run the database seeder:

```
docker compose exec backend ./seed.sh youremail@akvo.org "Your Full Name" "Your␣
˓→Organisation"
```
Example:

docker compose exec backend ./seed.sh youremail@akvo.org "Your Name" Akvo
**TWO**

# **GETTING STARTED**

## **2.1 Log in**

Before, you start looking around and going into deep, please logging in by clicking on the **Login or Signup**.

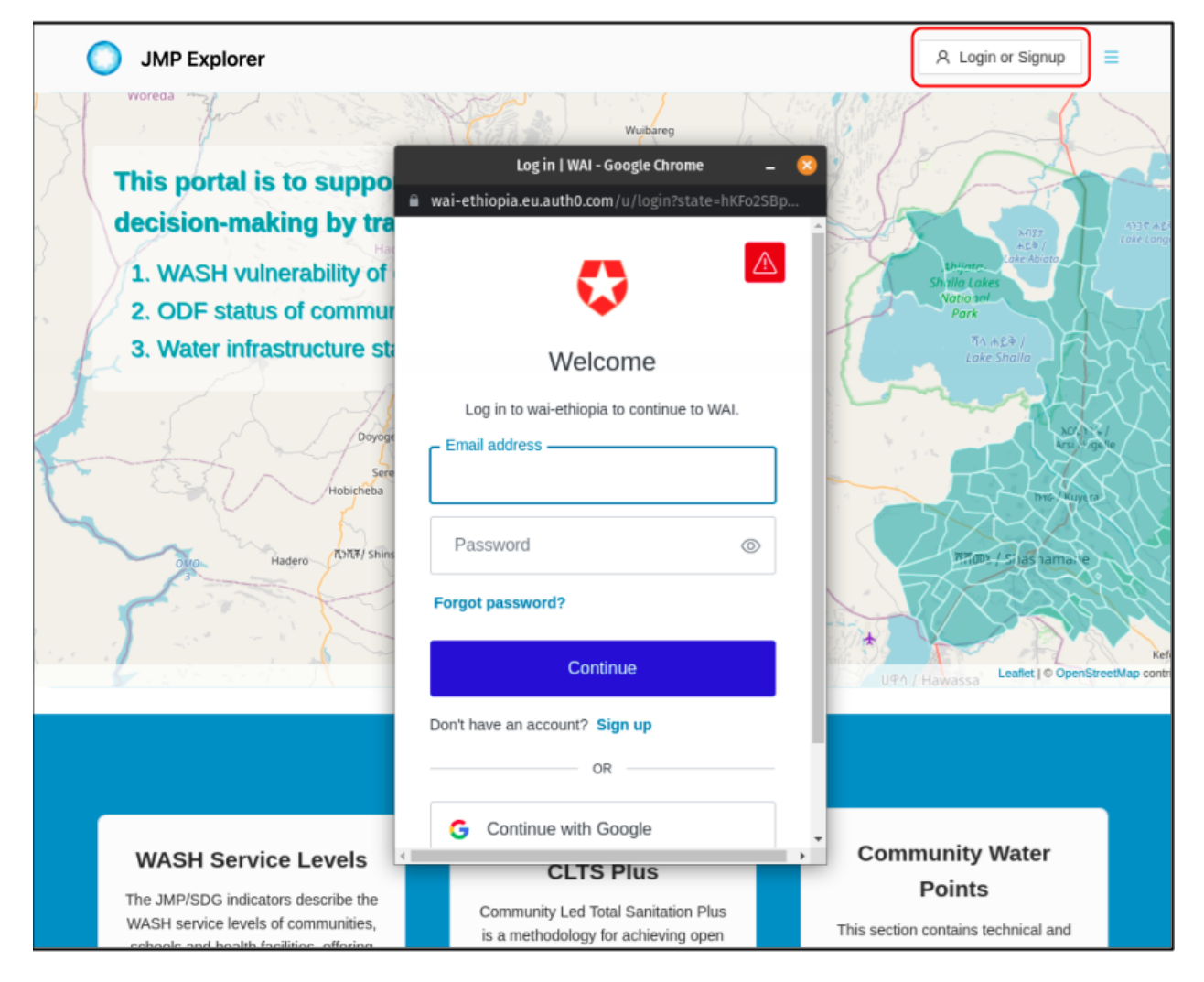

## **THREE**

### **DATASETS**

Take a quick look at the datasets.

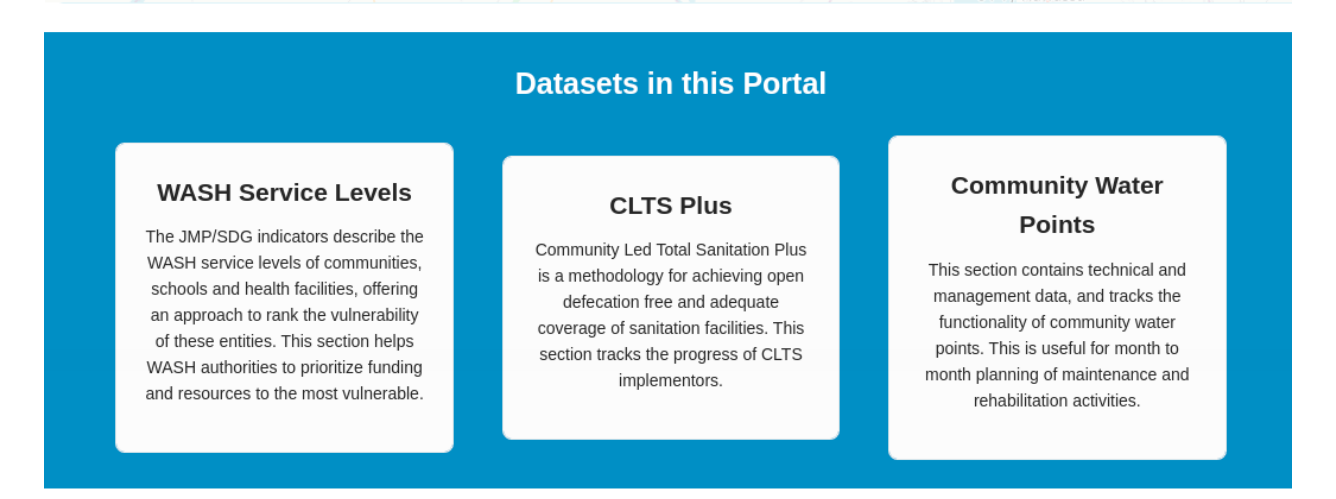

#### **Overview**

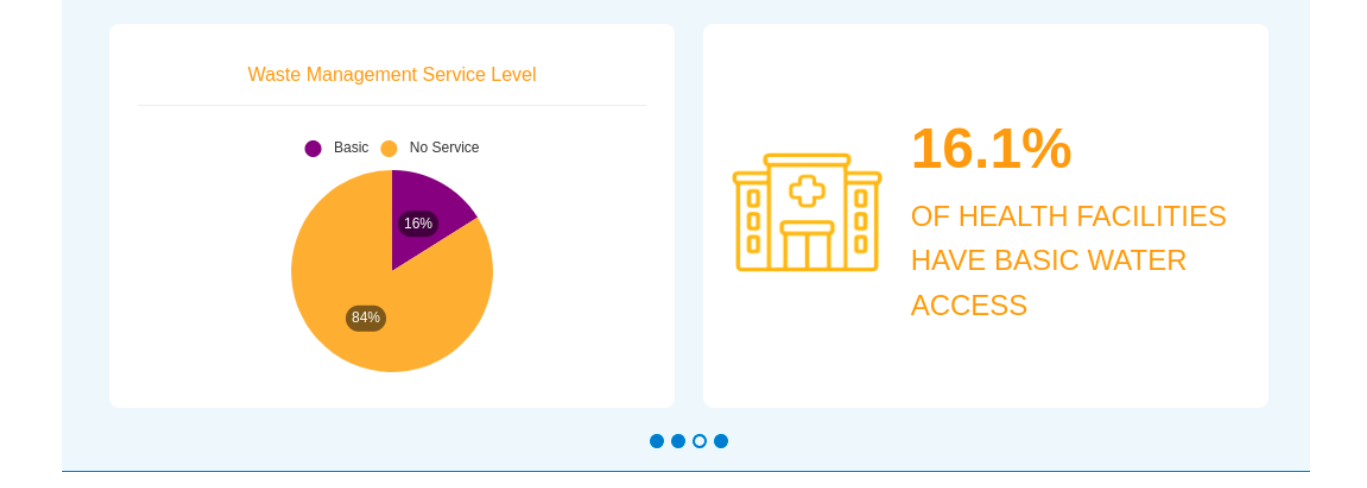

# **3.1 List of datasets**

A list of datasets is shown once you click on the **Menu** button

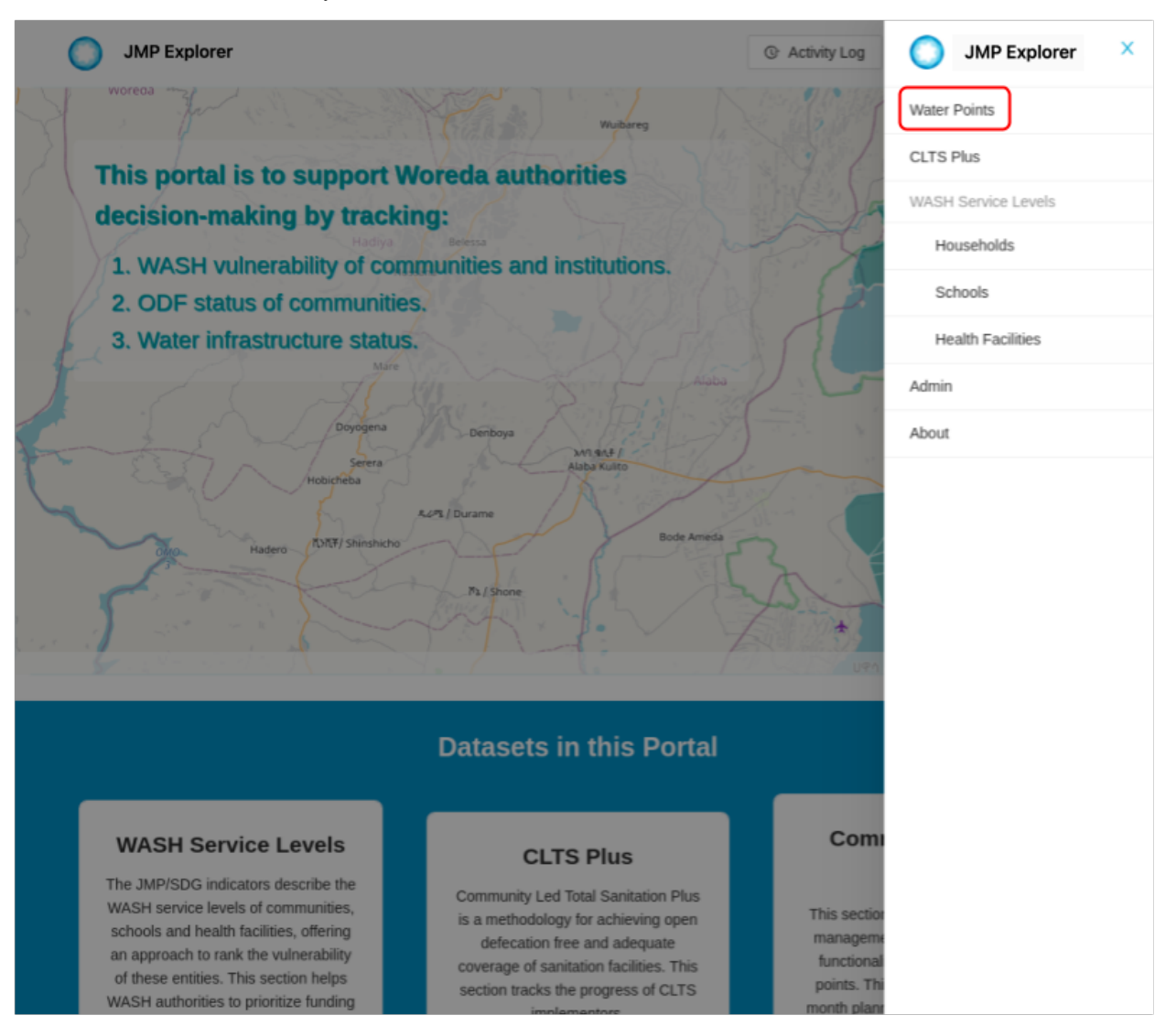

### **FOUR**

# **DATA**

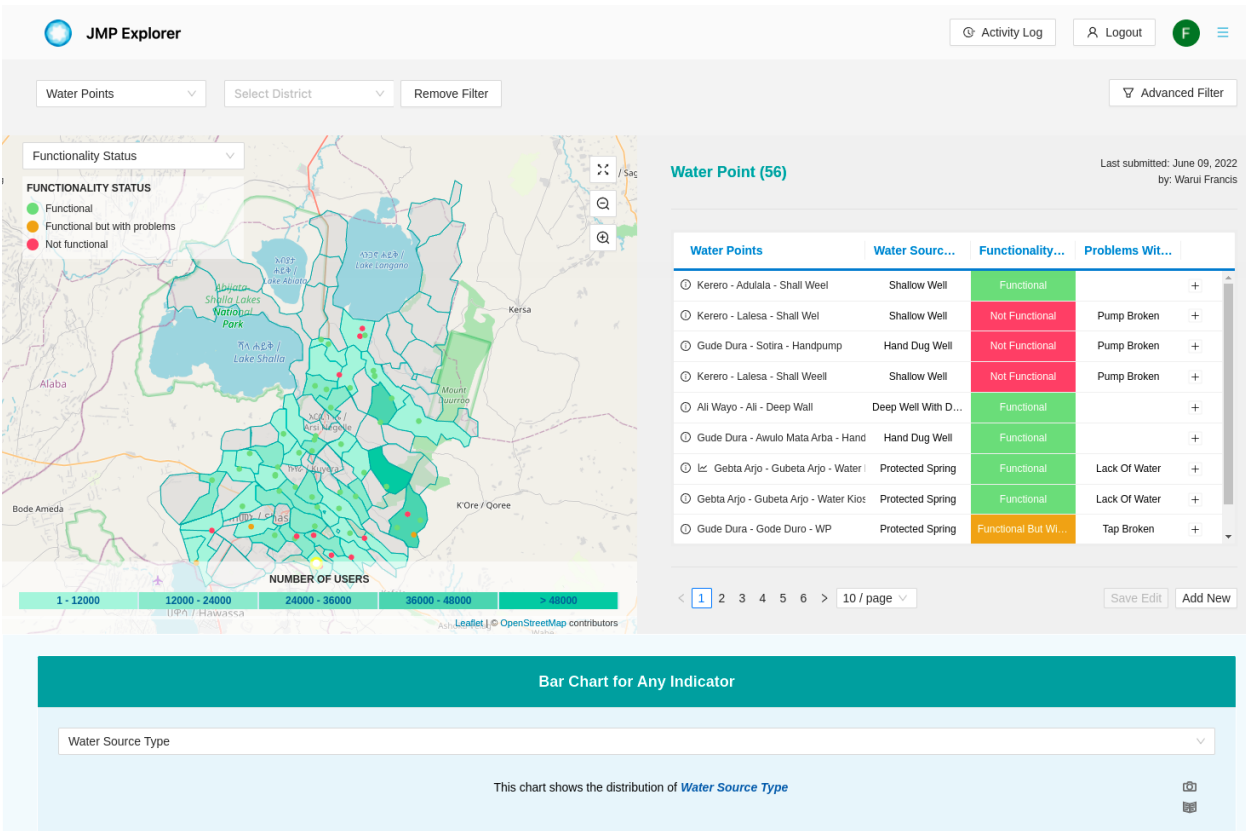

Each data has multiple questions and question groups.

# **4.1 Search**

### **4.1.1 Selecting**

- Filtering a data point by selecting name, district, sub-district and village
- You reset your search by clicking the **REMOVE FILTER** button.

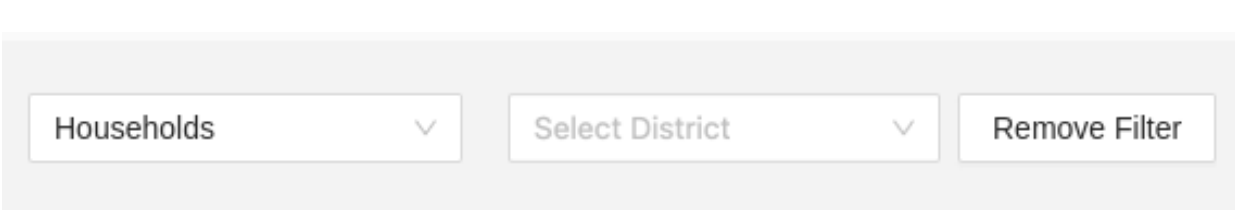

#### **4.1.2 Advanced search**

If you wish to search in more advanced way, an **Advanced filter** button is clickable that shows an input select.

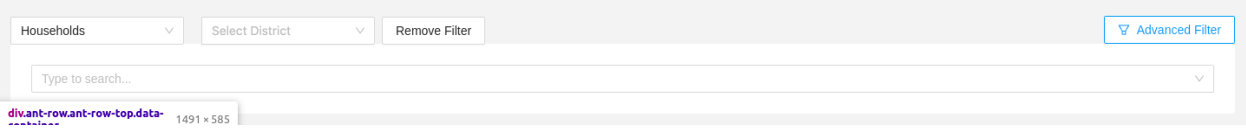

# **4.2 Maps**

- A map is on the page which shows all places, district, sub-district and village from where the data is collected.
- This map can be zoomed out or in

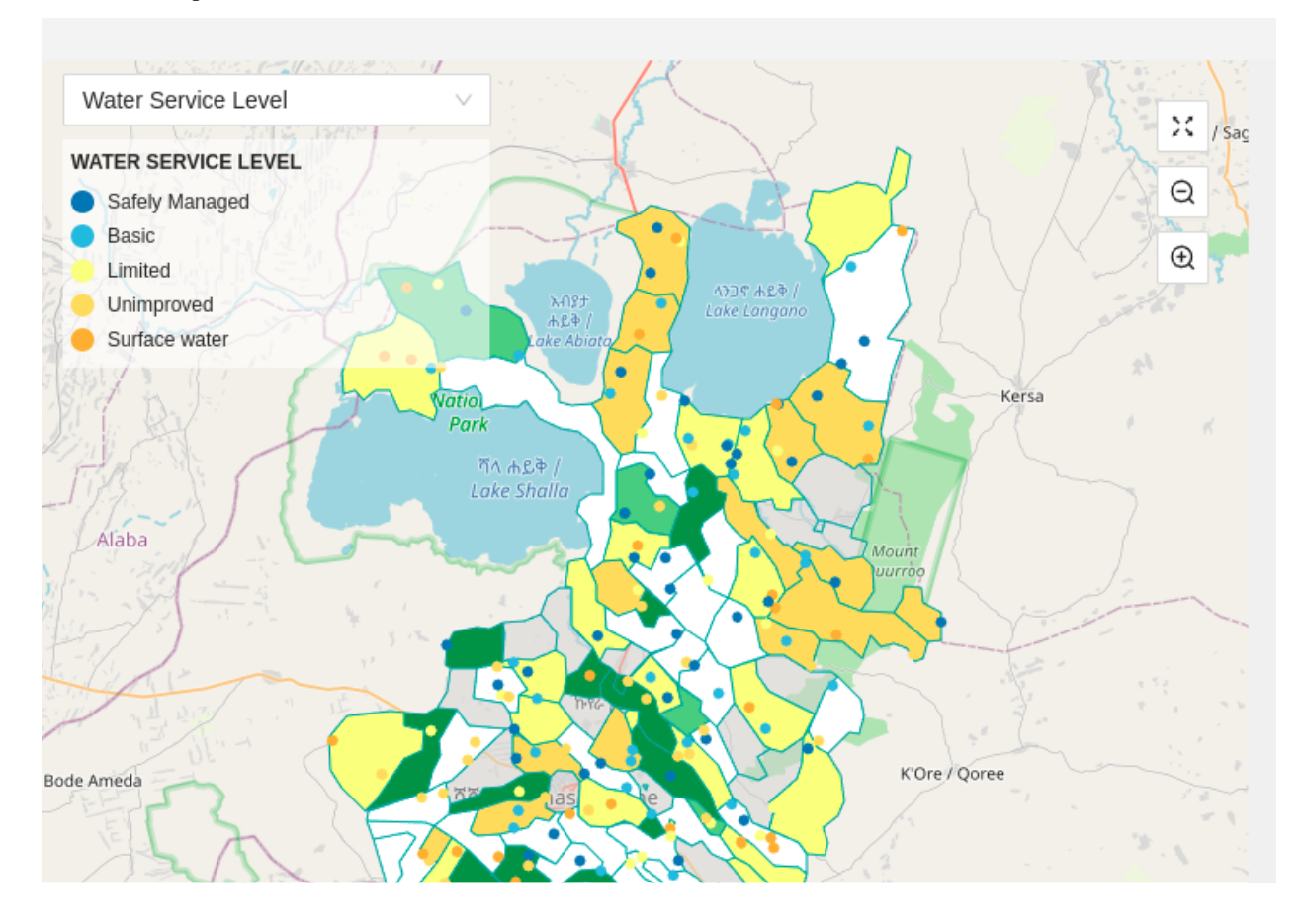

#### **4.2.1 Maps Legend**

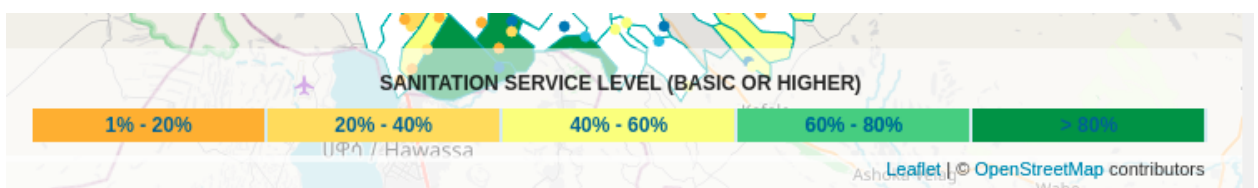

A legend that displays the level of data services is shown on the page under the map.

# **4.3 Chart data**

#### **4.3.1 JMP**

A chart is also on the page once the **JMP tab** is active

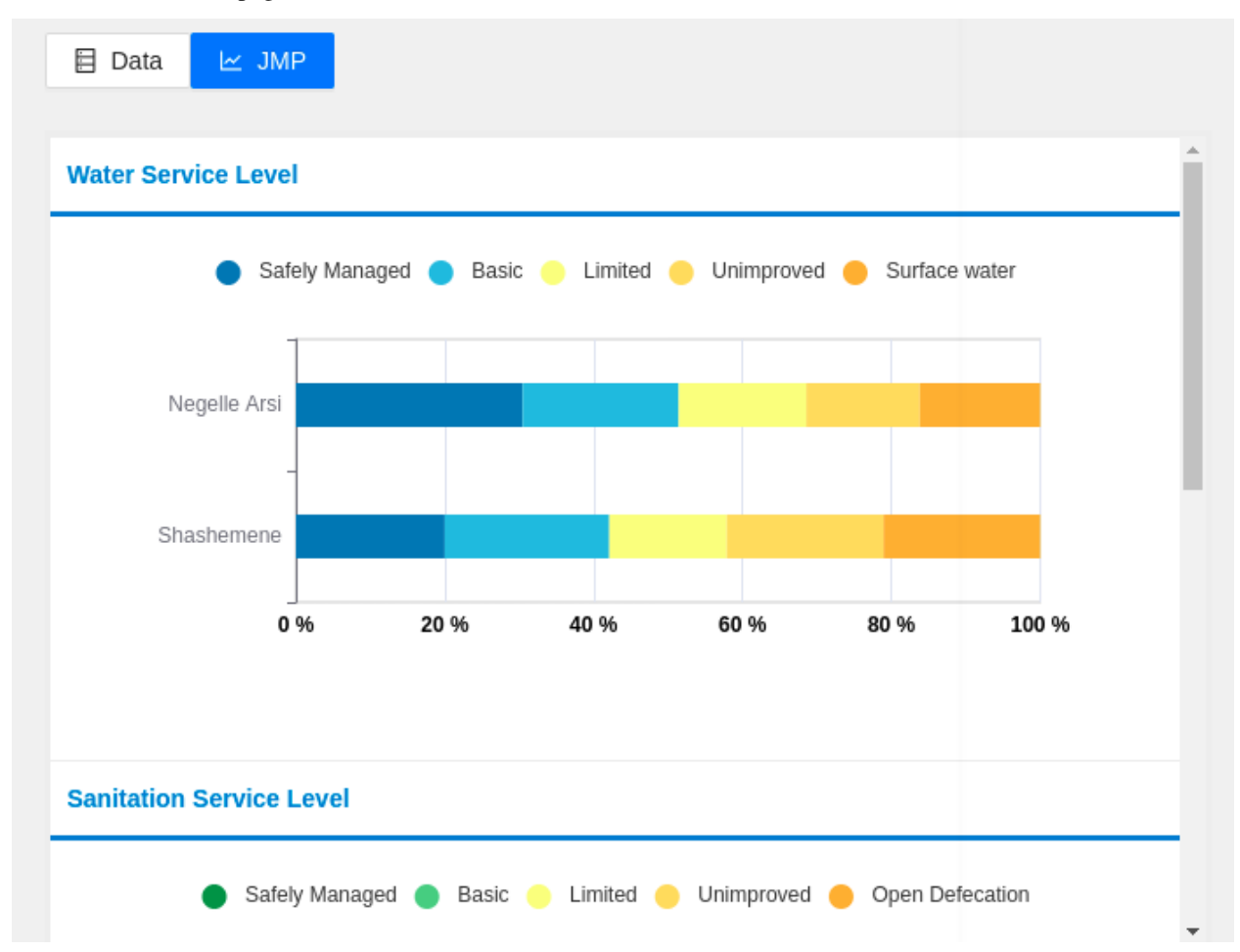

#### **4.3.2 Bar**

- A disruption of a question is shown on a **Bar char**. To see this, you have to select a question.
- This bar chart can also be saved as an image by clickin on the **SAVE IMAGE** icon.
- If you would love to see the question value on a table, there is table icon that can be clicked to do so.

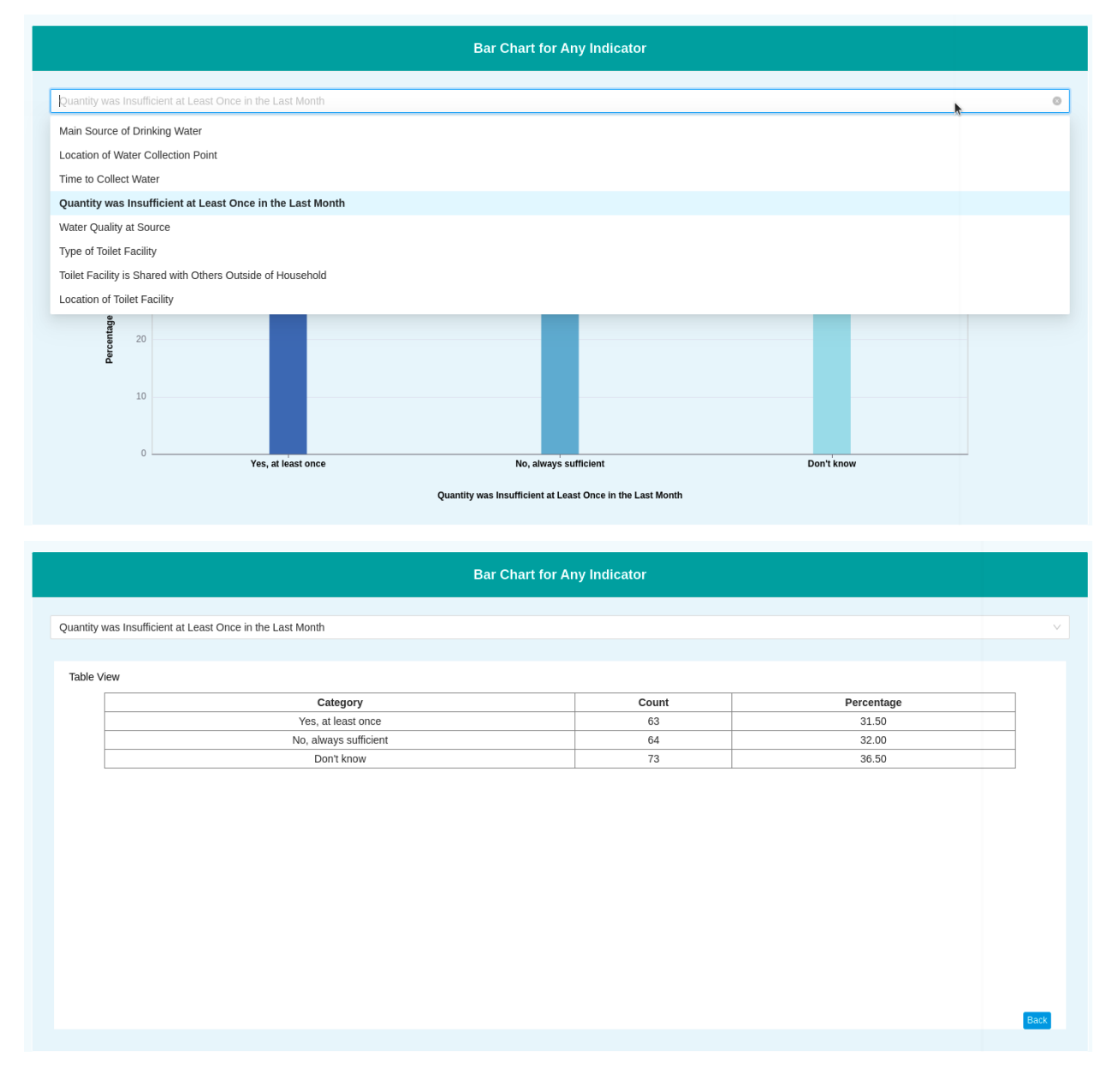

### **FIVE**

## **ADMIN PAGE**

### **5.1 Manage data**

#### **5.1.1 Filter**

Searching data by - data point - District, sub-district and village - You can also reset your filter search.

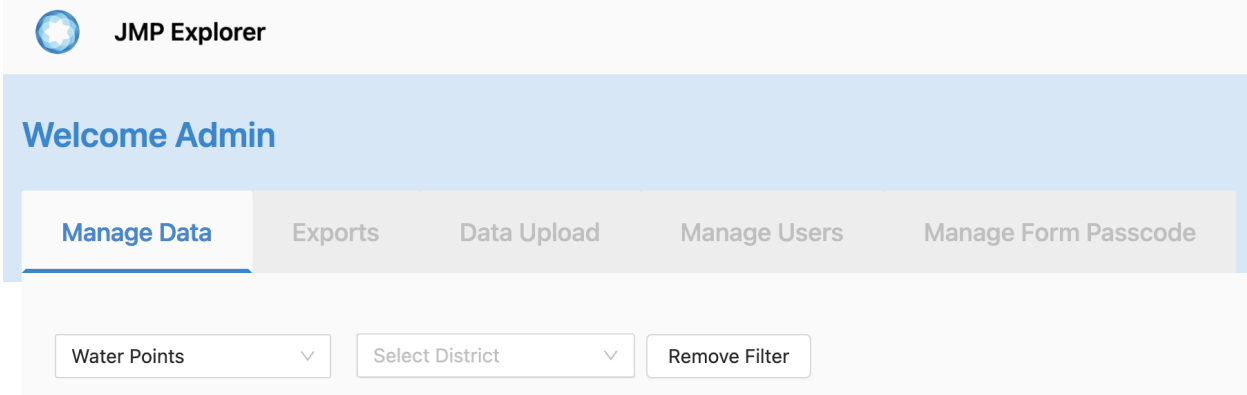

#### **5.1.2 Advanced filter**

If you wish to search in a more advanced way, you click on the **ADVANCED FILTER** button.

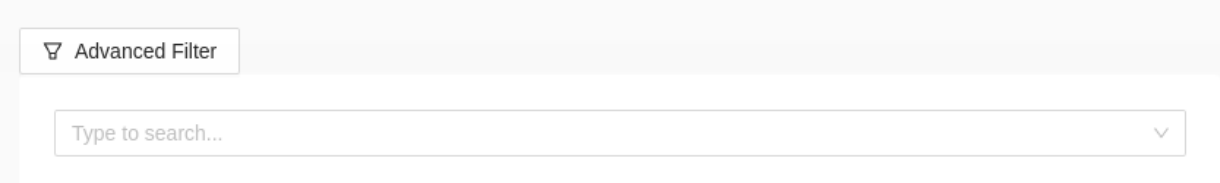

#### **5.1.3 Export filtered data**

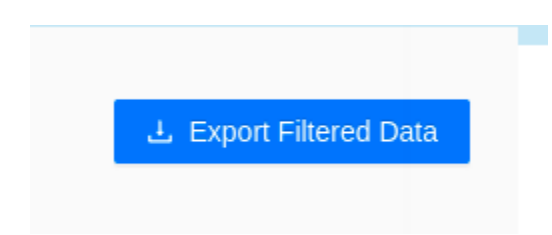

### **5.1.4 List of data**

A list of data is on the page as a table which has - data name - Region - Submitter - Last updated - Action

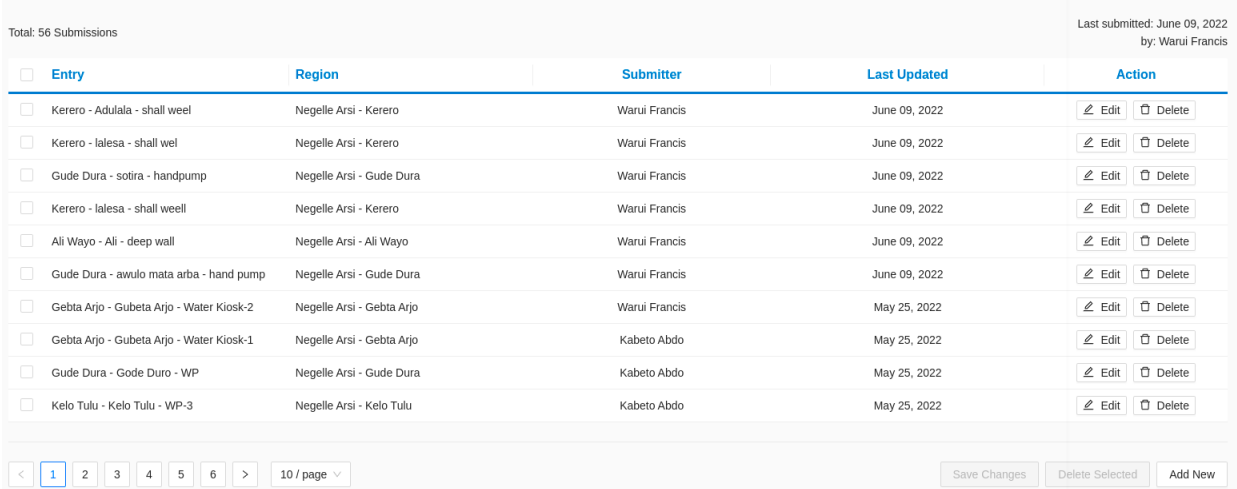

### **5.1.5 Editing data**

A data entry can be edited.

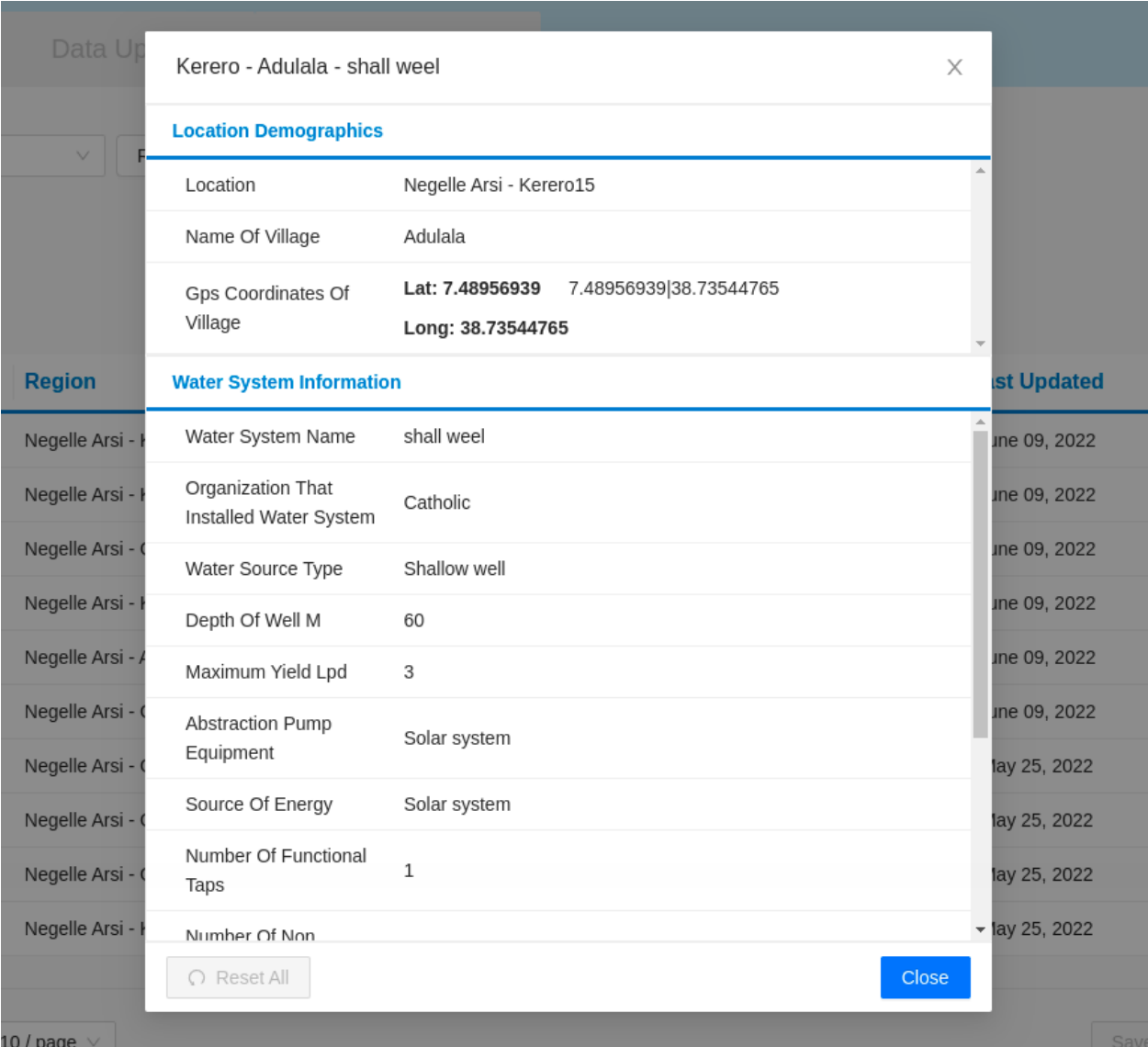

### **5.1.6 Delete Data**

A data entry can be deleted.

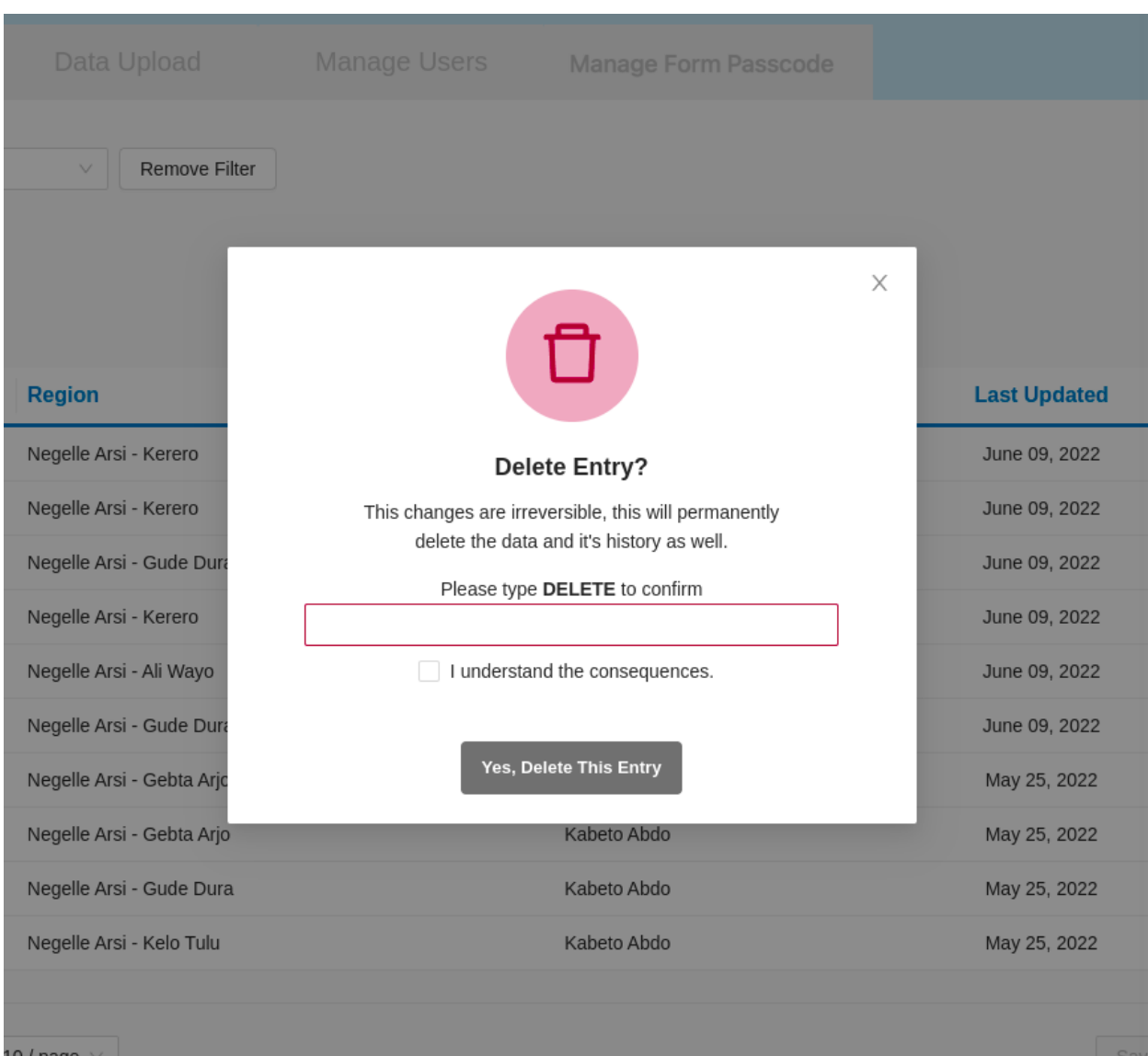

### **5.1.7 Add New Data**

You also can add a new data entry.

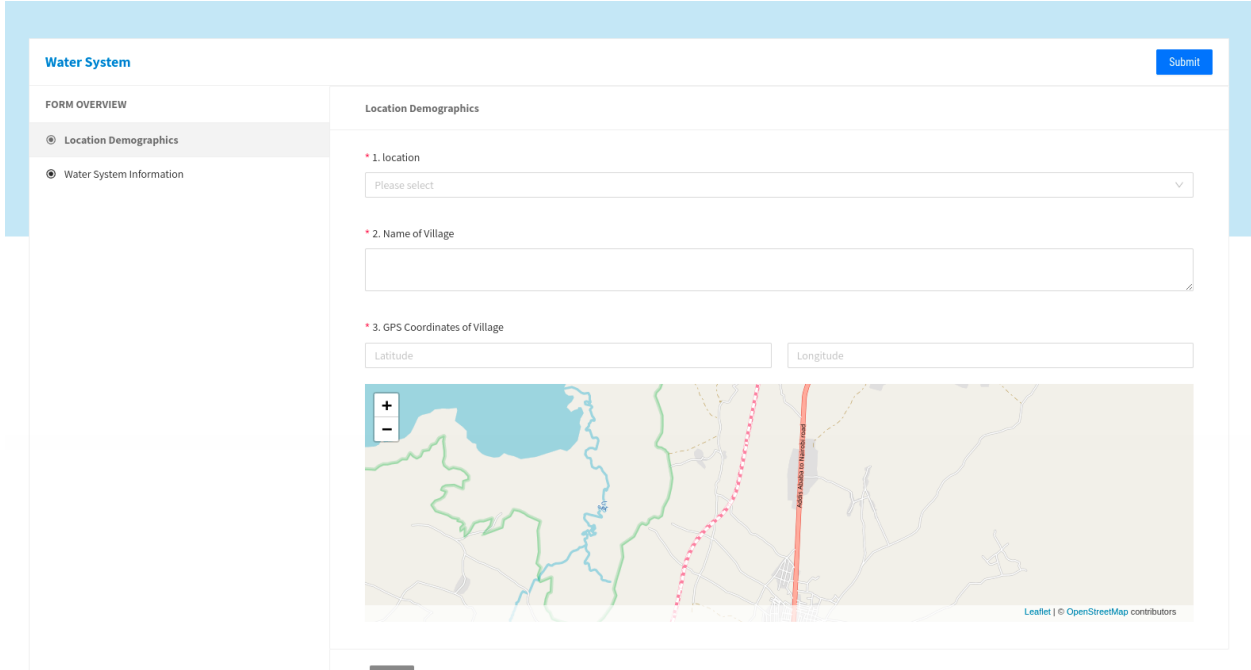

# **5.2 Export Data**

You can see a list of exported data entries that you can download.

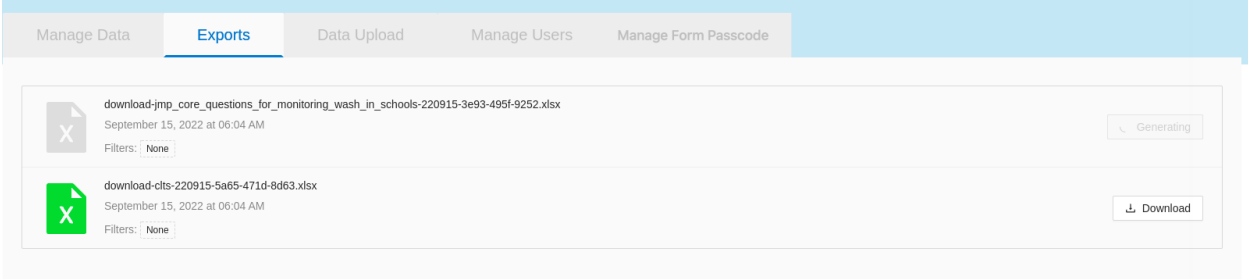

# **5.3 Upload Data**

You can also upload a new data entry from your **file manager** or download existing data by clicking on the **Download** button.

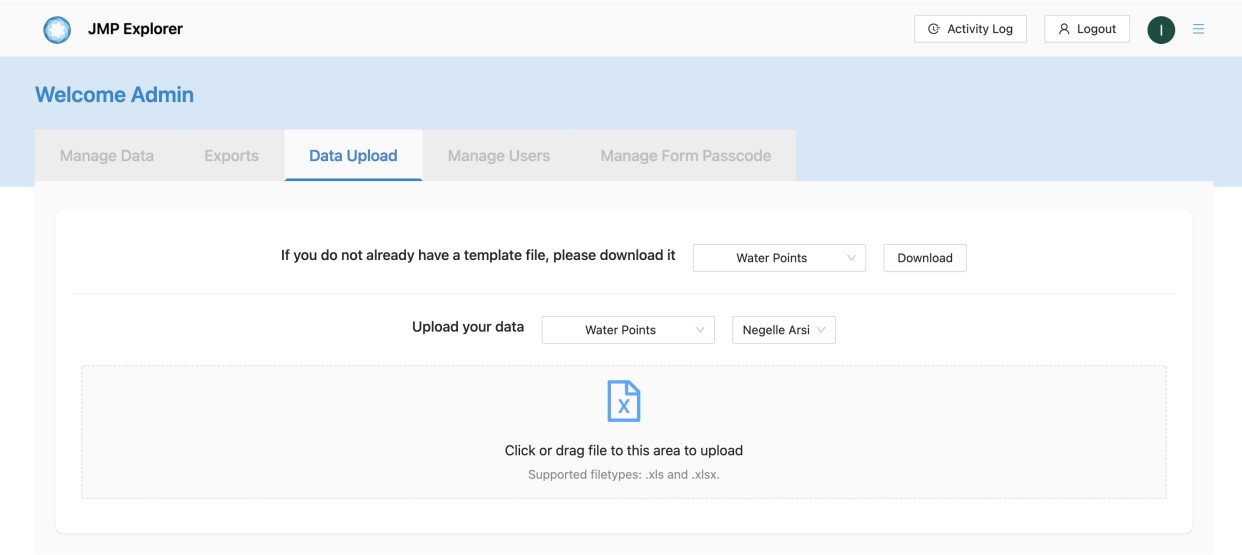

# **5.4 Manage users**

A list of users is displayed on the page with their: - Name - Email - Organisation - Role

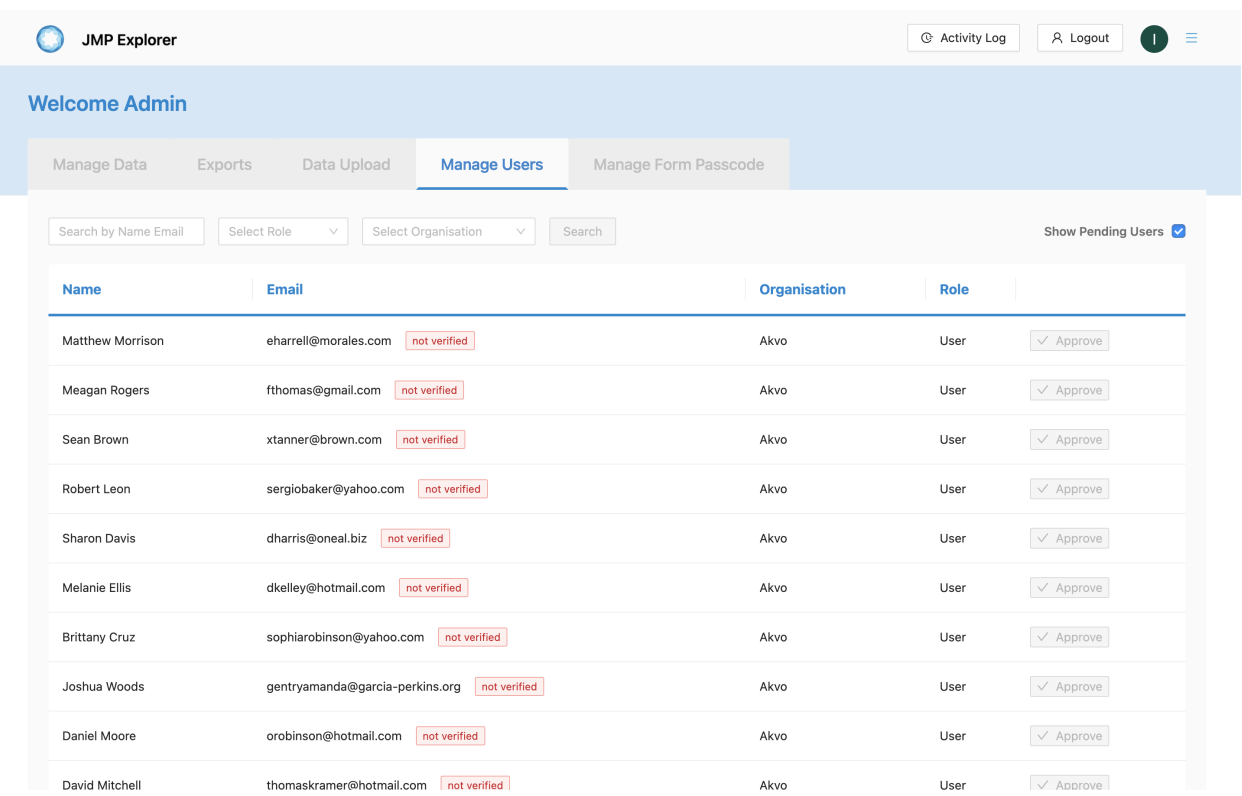

# **5.5 Manage form passcode**

A list of form that accessable via URL and is displayed on the page with the following columns: - Form name - URL - Passcode (The text field is encrypted by default)

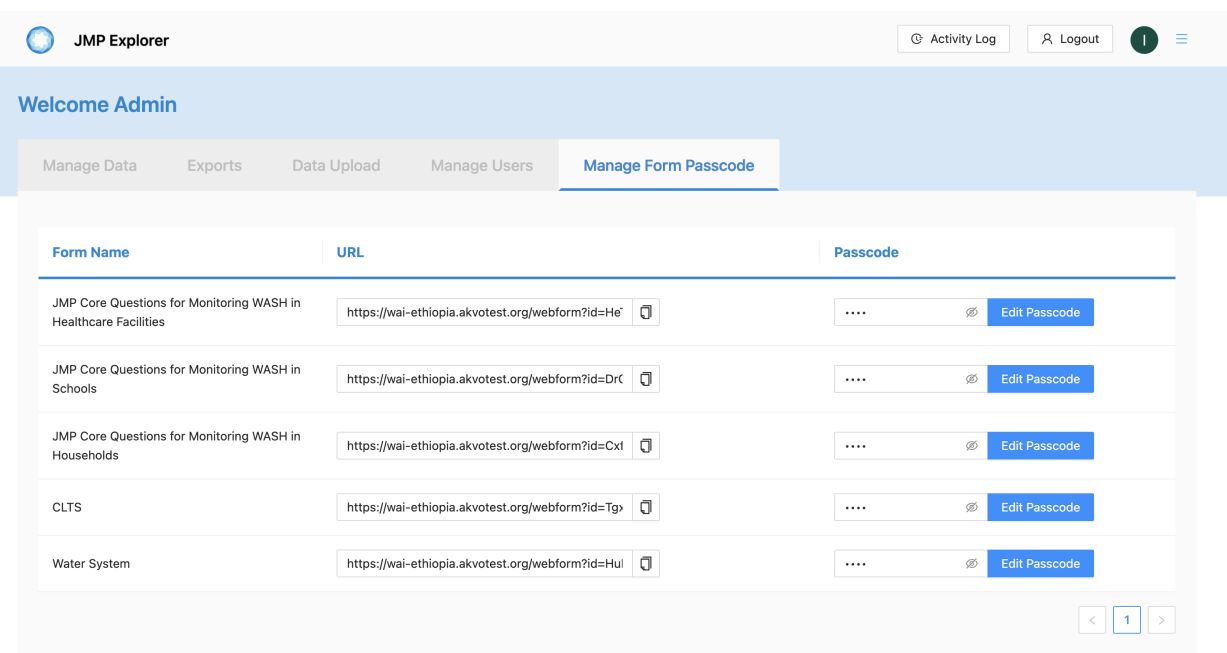

### **5.5.1 Copy URL**

The URL field has a copy functionality to get URL easily

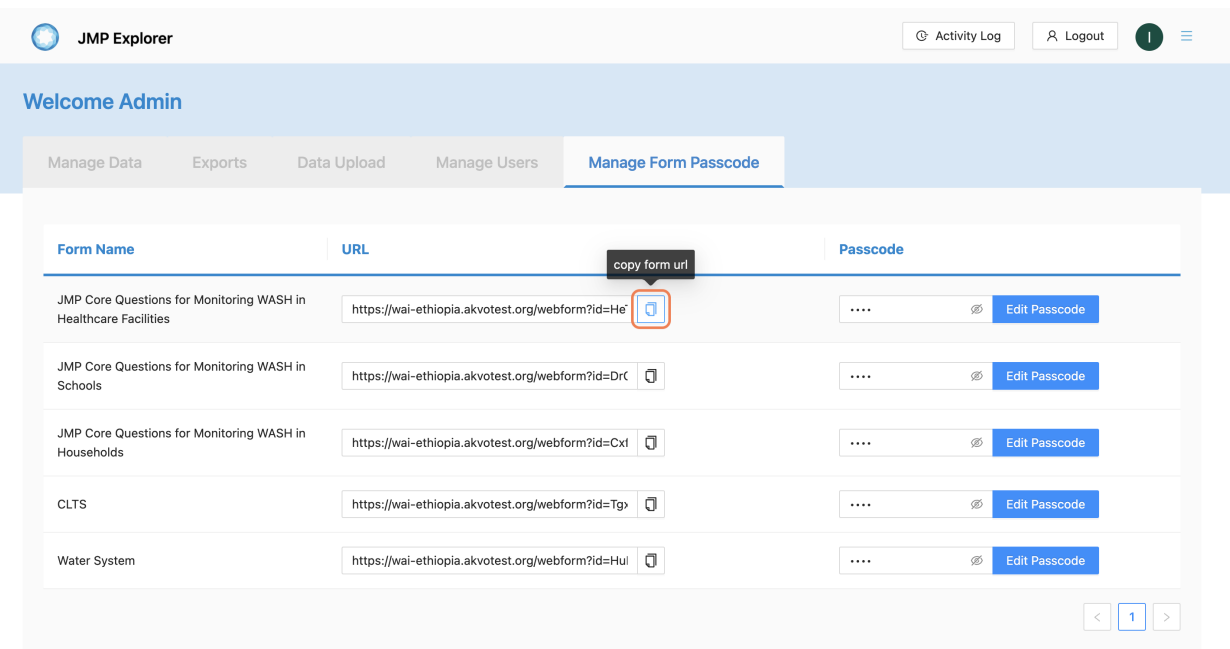

#### **5.5.2 Edit Passcode**

You can edit text field by clicking the **Edit passcode** button

#### **wai-sdg-portal**

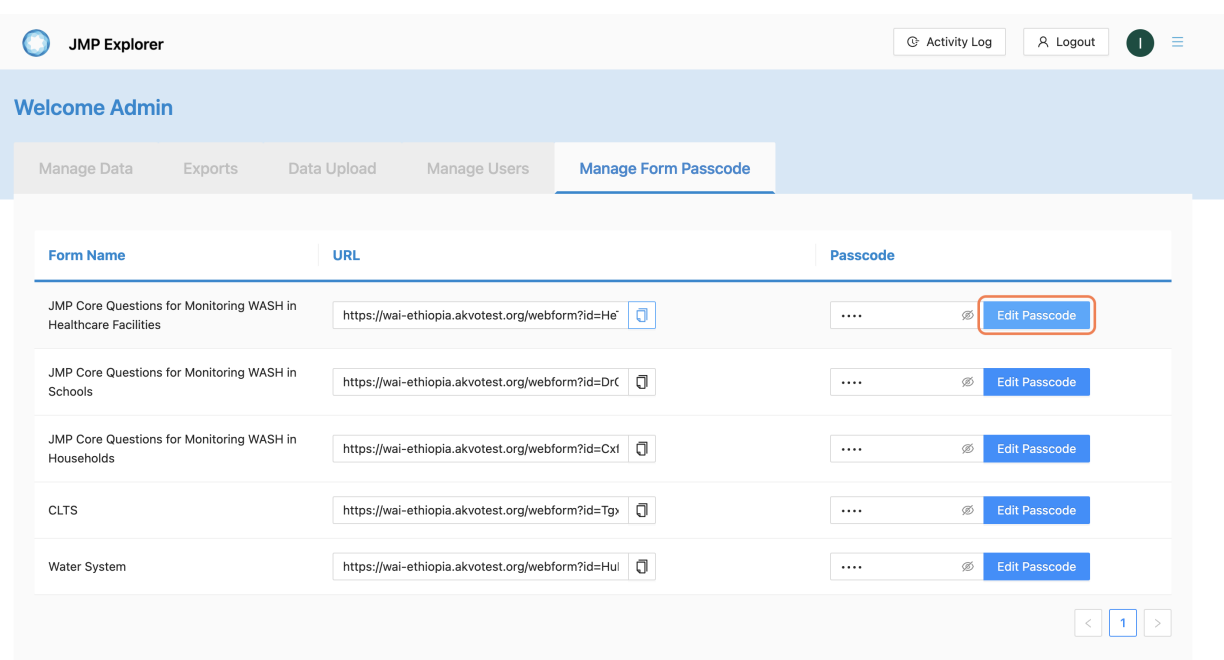

Once edit is clicked, a warning pop-up will appear to confirm the user

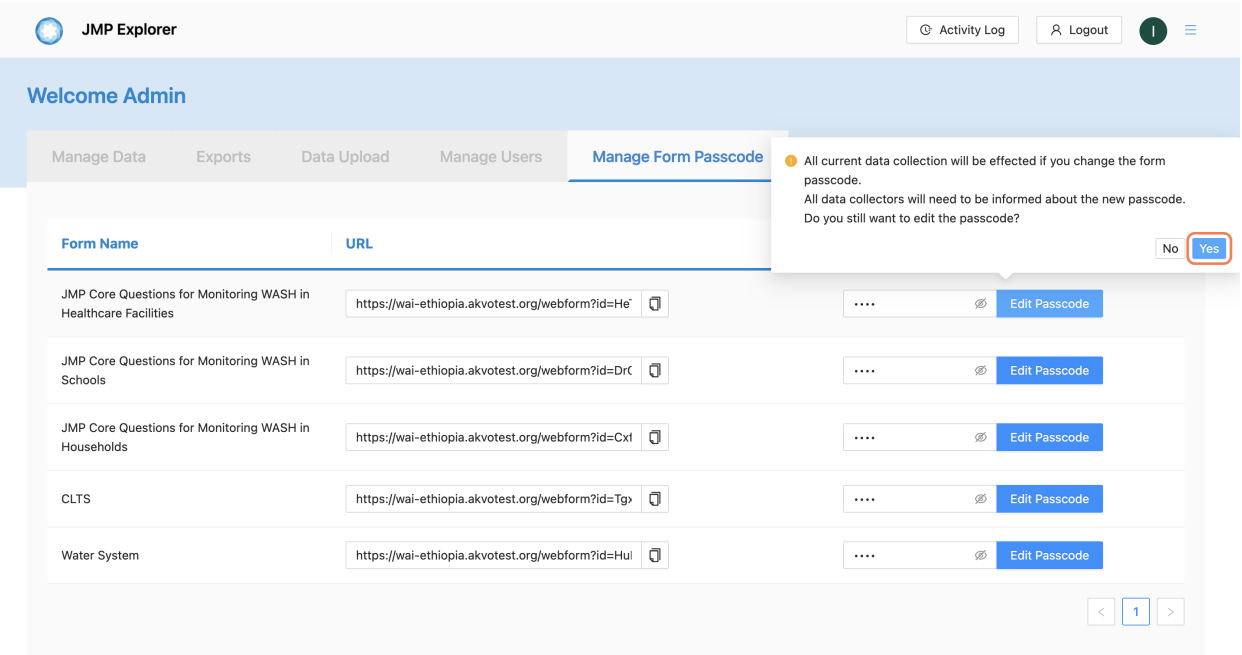

If you select yes, then the text field can be filled in with the new passcode. Otherwise, the text field will return readonly.

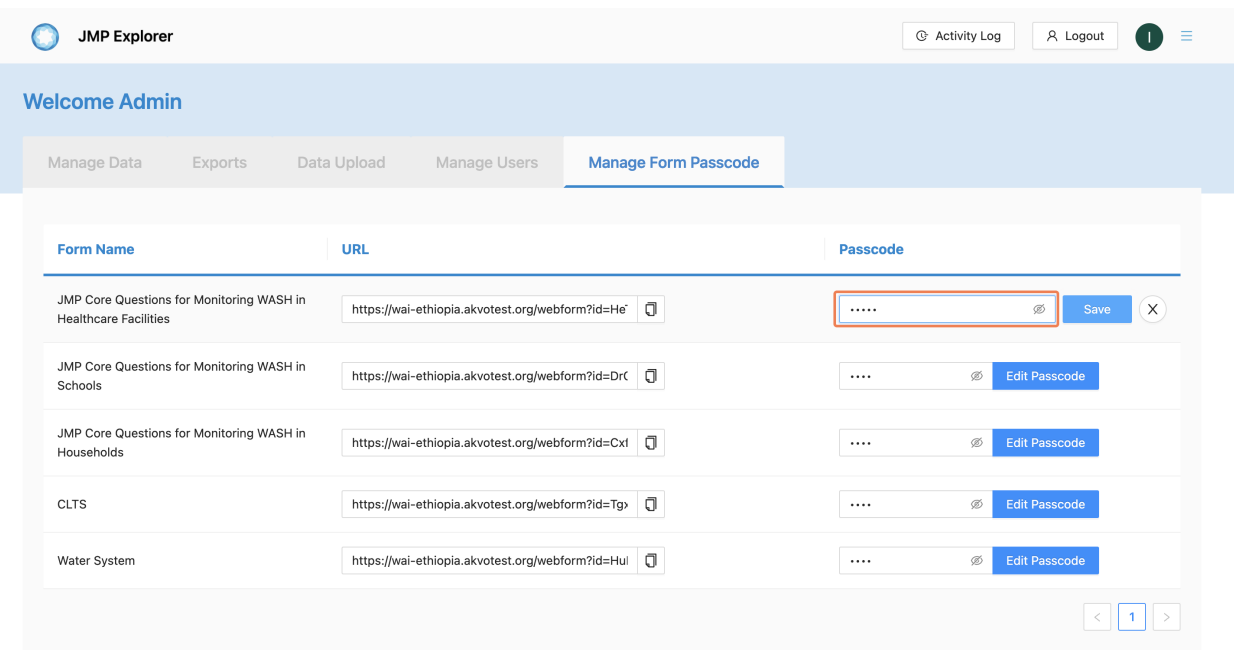

Click the save button to save the passcode you just created

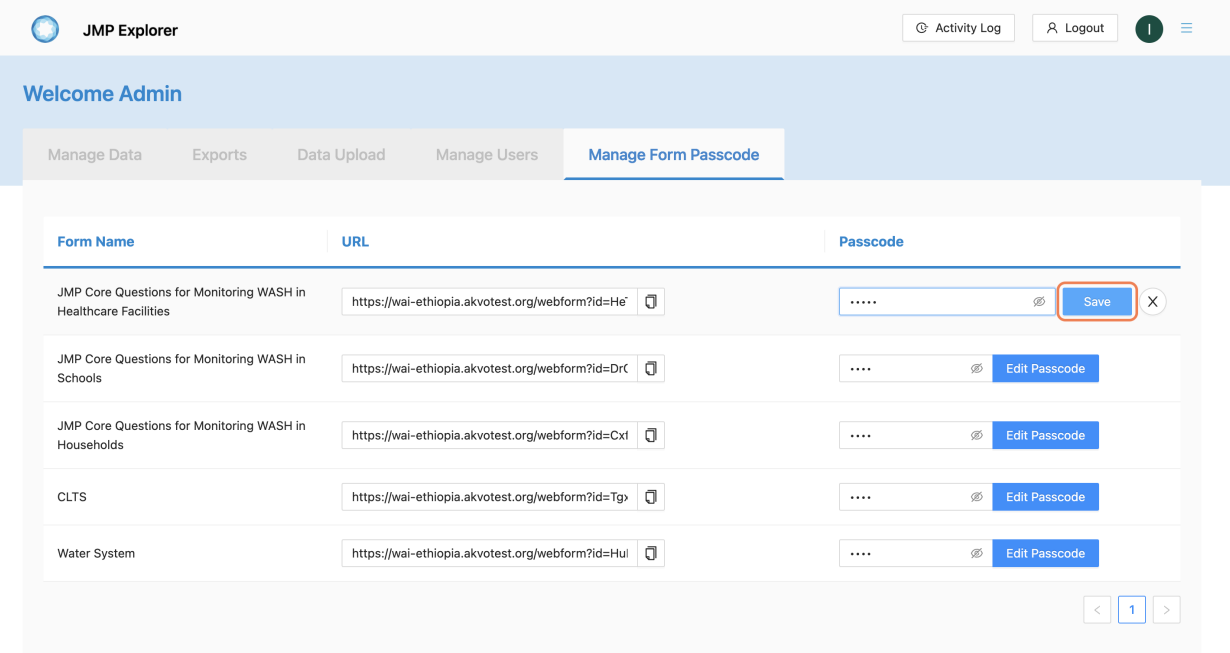

**SIX**

### **DEVELOPMENT INSTALLATION**

#### **6.1 Environment Setup**

```
export WAI_AUTH0_DOMAIN="string_url"
export WAI_AUTH0_CLIENT_ID="string"
export WAI_AUTH0_SECRET="string"
export WAI_AUTH0_AUDIENCE="string"
export WAI_AUTH0_SECRET="string"
export WAI_AUTH0_SPA_DOMAIN="string_url"
export WAI_AUTH0_SPA_CLIENT_ID="string"
export INSTANCE_NAME="wai-demo"
```
# **6.2 Start the App**

Once you have all the required environment ready, then run the App using:

• Run the application

```
export INSTANCE_NAME=<project-name>
docker compose up -d
```
• Stop

```
docker compose down
```
• Reset the app

docker compose down -v

#### **SEVEN**

### **DATABASE SEEDER**

### **7.1 Config Requirements**

Before you seed the baseline data, please make sure that you have all the required file in the following structure:

Folder Path: */backend/source/*

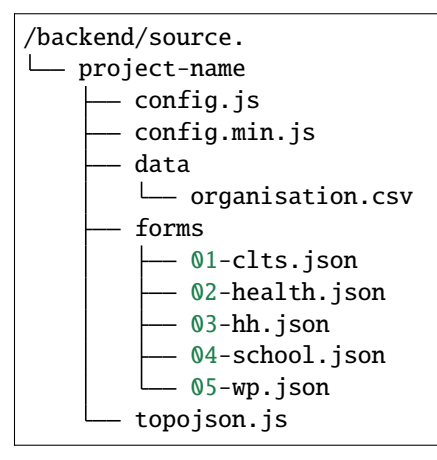

#### **7.1.1 config.json**

*config.min.js* is pre-generated file to merge visualisation *config.js*, *topojson.js* and menu.

```
MINJS = jsmin("".join([
  "var levels=" + str([g['alias"] for g in GEO_CONFIG]) + ";"
  "var map_config={shapeLevels:" + str([g["name"]
                                      for g in GEO_CONFIG]) + "};",
  "var topojson=",
  open(f"{SOURCE_PATH}/topojson.json").read(),
  ";", JS_FILE, JS_i18n_FILE
]))
JS_FILE = f"{SOURCE_PATH}/config.min.js"
open(JS_FILE, 'w').write(MINJS)
```
#### **7.1.2 forms.json**

*\*.json* files inside forms folder is the form definition of a questionnaire which contains detail of forms including question group setting and question definition.

Example:

```
{
  "form": "JMP Core Questions for Monitoring WASH in Households",
  "id": 567420165,
  "question_groups": [
     {
       "question_group": "Location Demographics",
       "questions": [
         {
           "question": "location",
           "order": 1,
           "required": true,
           "type": "administration",
           "meta": true
         },
         {
           "id": 554110154,
           "question": "Village",
           "order": 3,
           "meta": true,
           "type": "text",
           "required": true,
           "options": null
         },
         {
           "id": 554110155,
           "question": "GPS Coordinates of Household",
           "order": 4,
           "meta": true,
           "type": "geo",
           "required": true,
           "options": null
         }
       ]
     }
  ]
}
```
# **7.2 Seeder CLI**

#### **7.2.1 Administration Level Seeder**

docker compose exec backend python -m seeder.administration

#### **7.2.2 Organisation Seeder**

docker compose exec backend python -m seeder.organisation

#### **7.2.3 Super Admin**

docker compose exec backend python -m seeder.admin youremail@akvo.org "Your Name" Akvo

#### **7.2.4 Form Seeder**

docker compose exec backend python -m seeder.form

#### **7.2.5 Seed Fake User**

docker compose exec backend python -m seeder.fake\_user <number\_of\_user> Akvo

#### **7.2.6 Datapoint Seeder**

docker compose exec backend python -m seeder.fake\_datapoint youremail@akvo.org <number\_ ˓<sup>→</sup>of\_datapoints>

### **EIGHT**

## **JMP LOGIC IMPLEMENTATION**

JMP Logic implementation has been done by the AkvoResponseGrouper<sup>[1](#page-62-0)</sup> library and we just need to create a category.json inside the source folder and place it in a specific instance.

For example, if we want to implement JMP logic on the Ethiopia instance, then category.json should be created on

```
backend
 source
H
     wai-ethiopia
    ┣
        \sqcup category.json
```
## **8.1 Properties**

This section contains the properties that will be used in configuring the JMP logic in category.json.

#### **8.1.1 Criteria's fields**

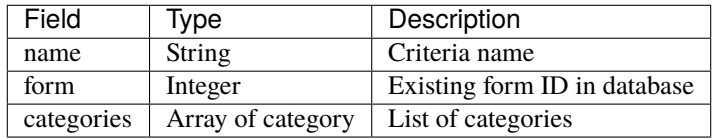

### **8.1.2 Category's fields**

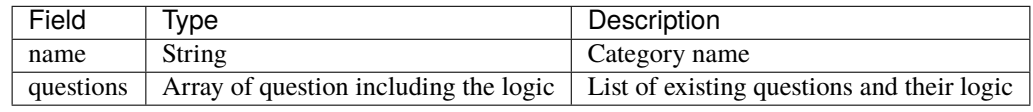

<span id="page-62-0"></span><sup>1</sup> AkvoResponseGrouper: <https://pypi.org/project/AkvoResponseGrouper/>

#### <span id="page-63-1"></span>**8.1.3 Question & logic's fields**

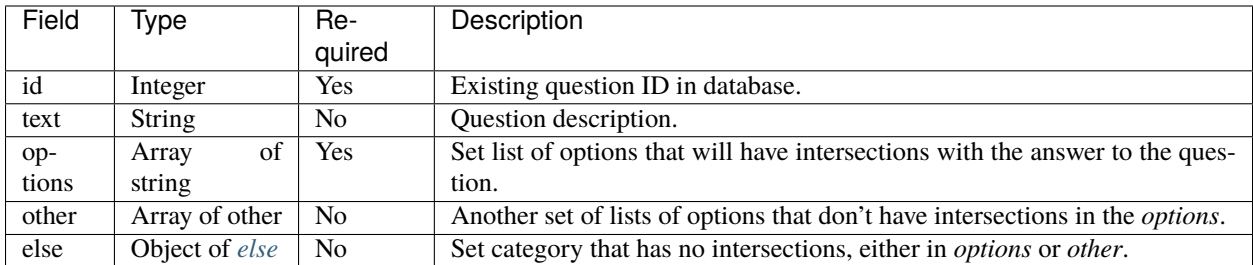

#### **8.1.4 Other's fields**

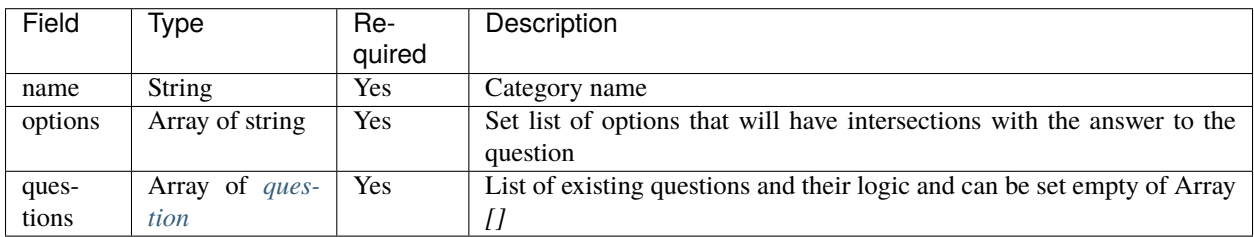

#### <span id="page-63-0"></span>**8.1.5 Else's fields**

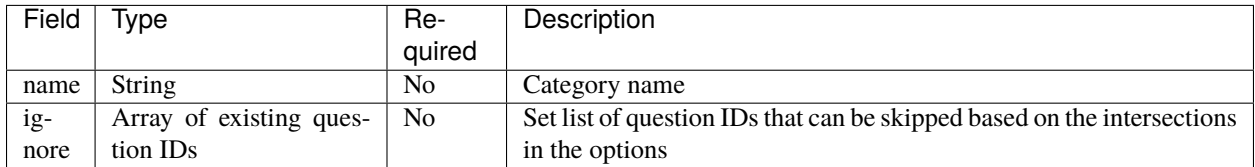

### **8.2 Example**

In this section, we provide an example use case to demonstrate how to create a category.json file. Please note that the presented use case, "Sanitation," is intended for illustrative purposes only. While the example showcases the functionality and features of our library, it may not be an exact representation of real-world scenarios.

#### **8.2.1 Logic visualisation**

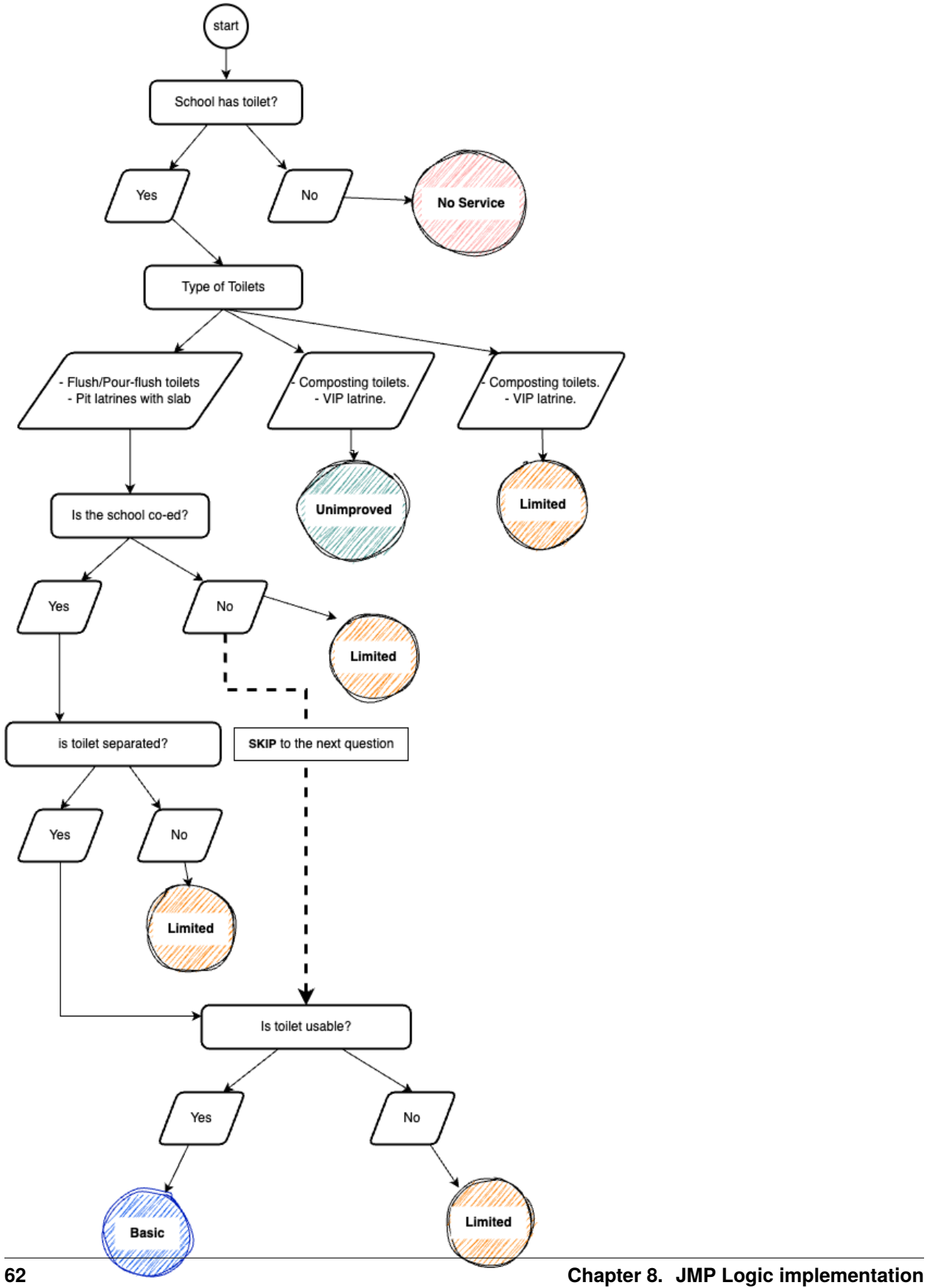

**8.2.2 JSON File (category.json)**

```
\Gamma{
    "name": "Sanitation Criteria",
    "form": 1,
    "categories": [
      {
        "name": "Basic",
        "questions": [
          {
              "id": 11,
              "text": "School has toilet?",
              "options": [
                  "Yes"
              ],
              "else": {
                  "name": "No service"
              }
          },
          {
              "id": 12,
              "text": "Type of toilets",
              "options": [
                  "Flush/Pour-flush toilets",
                  "Pit latrines with slab"
              ],
              "other": [
                  {
                       "name": "Unimproved",
                       "options": [
                          "Composting toilets",
                          "VIP latrine"
                      ],
                      "questions": []
                  }
              ],
              "else": {
                  "name": "Limited"
              }
          },
          {
              "id": 13,
              "text": "Is the school co-ed?",
              "options": [
                  "Yes"
              ],
              "else": {
                  "ignore": [
                      14
                  ]
              }
          },
```
(continues on next page)

(continued from previous page)

```
{
              "id": 14,
              "text": "is toilet separated?",
              "options": [
                  "Yes"
              ],
              "else": {
                  "name": "Limited"
              }
          },
          {
              "id": 15,
              "text: ":"Is toilet usable?",
              "options": [
                  "Yes"
              ],
              "else": {
                  "name": "Limited"
              }
          }
        ]
     }
   ]
 }
]
```
### **NINE**

## **RUNNING TESTS**

# **9.1 Backend Test**

docker-compose exec backend ./test.sh

# **9.2 Frontend Test**

docker-compose exec frontend yarn test

### **TEN**

## **DATABASE SCHEMA**

# **10.1 List of Table**

SELECT relname, relkind FROM pg\_class WHERE relreplident = 'd' AND relhasindex = true;

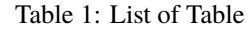

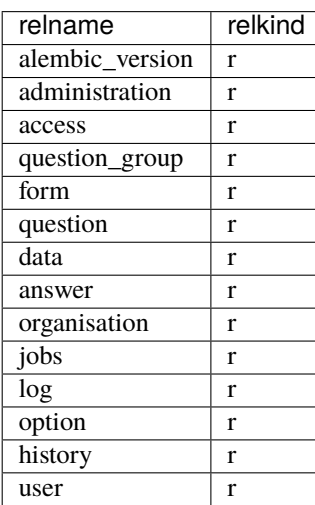

# **10.2 Table Relationship**

| Schema | Name                  | Type     | Owner |
|--------|-----------------------|----------|-------|
| public | access                | table    | wai   |
| public | access_id_seq         | sequence | wai   |
| public | administration        | table    | wai   |
| public | administration_id_seq | sequence | wai   |
| public | alembic_version       | table    | wai   |
| public | answer                | table    | wai   |
| public | answer_id_seq         | sequence | wai   |
| public | answer_search         | view     | wai   |
| public | data                  | table    | wai   |
| public | data_id_seq           | sequence | wai   |
| public | form                  | table    | wai   |
| public | form_id_seq           | sequence | wai   |
| public | history               | table    | wai   |
| public | history_id_seq        | sequence | wai   |
| public | jobs                  | table    | wai   |
| public | jobs_id_seq           | sequence | wai   |
| public | log                   | table    | wai   |
| public | log_id_seq            | sequence | wai   |
| public | option                | table    | wai   |
| public | option_id_seq         | sequence | wai   |
| public | organisation          | table    | wai   |
| public | organisation_id_seq   | sequence | wai   |
| public | question              | table    | wai   |
| public | question_group        | table    | wai   |
| public | question_group_id_seq | sequence | wai   |
| public | question_id_seq       | sequence | wai   |
| public | score_view            | view     | wai   |
| public | user                  | table    | wai   |
| public | $user_id\_seq$        | sequence | wai   |

Table 2: List of Relationship

# **10.3 Table Details**

#### **10.3.1 Administration**

```
SELECT ordinal_position as pos, column_name, data_type, column_default, is_
˓→nullable
FROM information_schema.columns
WHERE table_name = 'administration'
ORDER BY ordinal_position;
```
| pos | COI-     | data type |         | udt name column default                                    | is nullable |
|-----|----------|-----------|---------|------------------------------------------------------------|-------------|
|     | umn name |           |         |                                                            |             |
|     | id       | integer   | int4    | nextval('administration_id_seq'::reg¢l <b>\\somegation</b> |             |
|     | parent   | integer   | int4    |                                                            | <b>YES</b>  |
|     | name     | character | varchar |                                                            | <b>YES</b>  |
|     |          | varying   |         |                                                            |             |

Table 3: List of Relationship

## **10.3.2 User**

SELECT ordinal\_position as pos, column\_name, data\_type, column\_default, is\_ ˓<sup>→</sup>nullable FROM information\_schema.columns WHERE table\_name = 'user' ORDER BY ordinal\_position;

#### Table 4: User Table

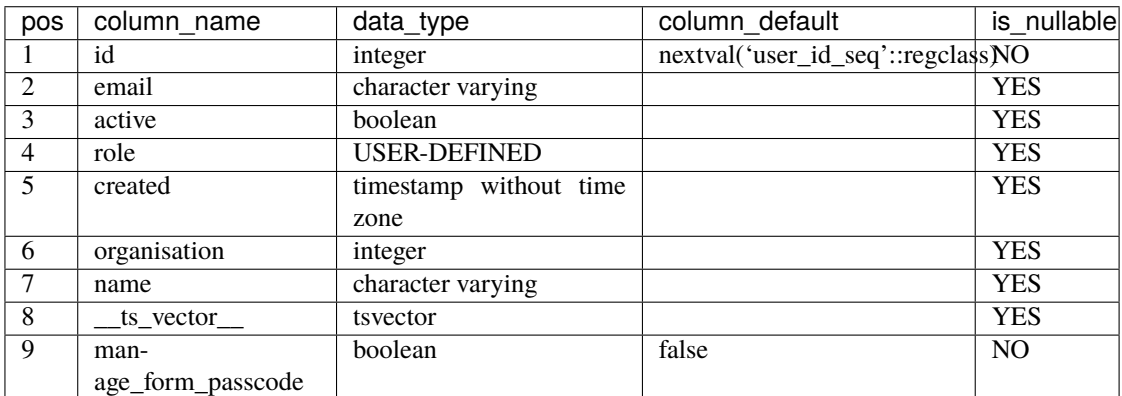

## **10.3.3 User Access**

```
SELECT ordinal_position as pos, column_name, data_type, column_default, is_
˓→nullable
FROM information_schema.columns
WHERE table_name = 'access'
ORDER BY ordinal_position;
```
Table 5: Access Table

| pos         | column name $\vert$ data type $\vert$ |         | column default                     | is nullable     |
|-------------|---------------------------------------|---------|------------------------------------|-----------------|
|             | 1d                                    | integer | nextval('access_id_seq'::regclass) | NO <sub>1</sub> |
| $\sim$<br>∠ | user                                  | integer |                                    | <b>YES</b>      |
| $\sim$      | administration                        | integer |                                    | <b>YES</b>      |

### **10.3.4 Organisation**

SELECT ordinal\_position as pos, column\_name, data\_type, column\_default, is\_ ˓<sup>→</sup>nullable FROM information\_schema.columns WHERE table\_name = 'organisation' ORDER BY ordinal\_position;

#### Table 6: Organisation Table

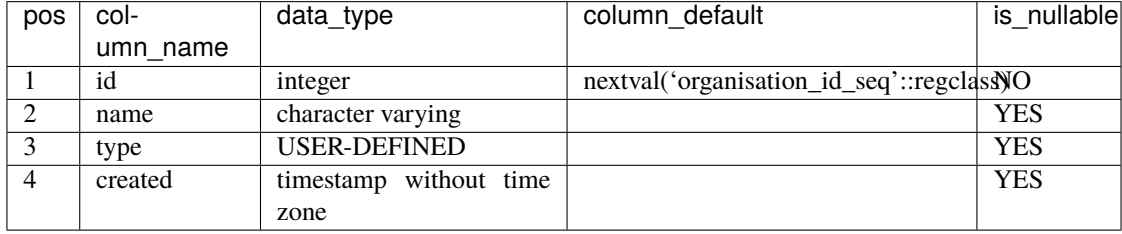

### **10.3.5 Form**

SELECT ordinal\_position as pos, column\_name, data\_type, column\_default, is\_ ˓<sup>→</sup>nullable FROM information\_schema.columns WHERE table\_name = 'form' ORDER BY ordinal\_position;

Table 7: Form Table

| pos | column name      | data_type         | column_default                   | is nullable    |
|-----|------------------|-------------------|----------------------------------|----------------|
|     | id               | integer           | nextval('form_id_seq'::regclass) | N <sub>O</sub> |
| 2   | name             | character varying |                                  | <b>YES</b>     |
| 3   | description      | text              |                                  | <b>YES</b>     |
| 4   | default_language | character varying |                                  | <b>YES</b>     |
| 5   | languages        | <b>ARRAY</b>      |                                  | <b>YES</b>     |
| 6   | translations     | <b>ARRAY</b>      |                                  | <b>YES</b>     |
|     | version          | double precision  |                                  | <b>YES</b>     |

## **10.3.6 Question Group**

```
SELECT ordinal_position as pos, column_name, data_type, column_default, is_
˓→nullable
FROM information_schema.columns
WHERE table_name = 'question_group'
ORDER BY ordinal_position;
```

| pos            | col-         | data_type          | column_default                                | is_nullable |
|----------------|--------------|--------------------|-----------------------------------------------|-------------|
|                | umn name     |                    |                                               |             |
|                | id           | integer            | nextval('question_group_id_seq'::regclass) NO |             |
| 2              | order        | integer            |                                               | <b>YES</b>  |
| 3              | name         | character<br>vary- |                                               | <b>YES</b>  |
|                |              | ing                |                                               |             |
| $\overline{4}$ | form         | integer            |                                               | <b>YES</b>  |
| 5              | description  | text               |                                               | <b>YES</b>  |
| 6              | repeatable   | boolean            | false                                         | <b>YES</b>  |
| 7              | repeat text  | character<br>vary- |                                               | <b>YES</b>  |
|                |              | ing                |                                               |             |
| 8              | translations | <b>ARRAY</b>       |                                               | <b>YES</b>  |

Table 8: Question Group Table

#### **10.3.7 Question**

```
SELECT ordinal_position as pos, column_name, data_type, column_default, is_
˓→nullable
FROM information_schema.columns
WHERE table_name = 'question'
ORDER BY ordinal_position;
```
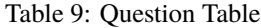

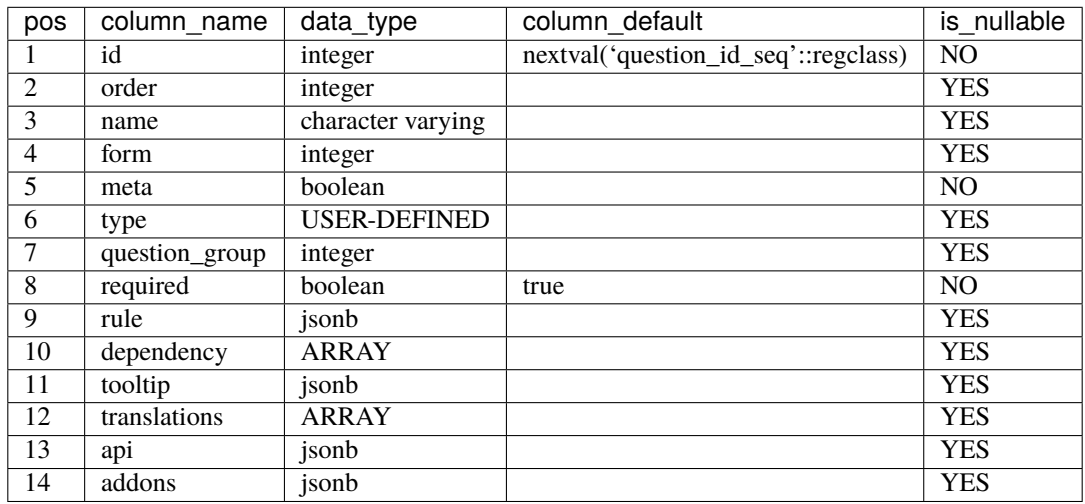

## **10.3.8 Question Option**

```
SELECT ordinal_position as pos, column_name, data_type, column_default, is_
˓→nullable
FROM information_schema.columns
WHERE table_name = 'option'
ORDER BY ordinal_position;
```

| pos            | column name  | data_type         | column_default                     | is nullable    |
|----------------|--------------|-------------------|------------------------------------|----------------|
|                | id           | integer           | nextval('option_id_seq'::regclass) | N <sub>O</sub> |
| 2              | order        | integer           |                                    | <b>YES</b>     |
| 3              | name         | character varying |                                    | <b>YES</b>     |
| $\overline{4}$ | question     | integer           |                                    | <b>YES</b>     |
| 5              | color        | character varying |                                    | <b>YES</b>     |
| 6              | score        | integer           |                                    | <b>YES</b>     |
| 7              | code         | character varying |                                    | <b>YES</b>     |
| 8              | translations | <b>ARRAY</b>      |                                    | <b>YES</b>     |

Table 10: Question Option Table

## **10.3.9 Data**

```
SELECT ordinal_position as pos, column_name, data_type, column_default, is_
˓→nullable
FROM information_schema.columns
WHERE table_name = 'data'
ORDER BY ordinal_position;
```
#### Table 11: Data Table

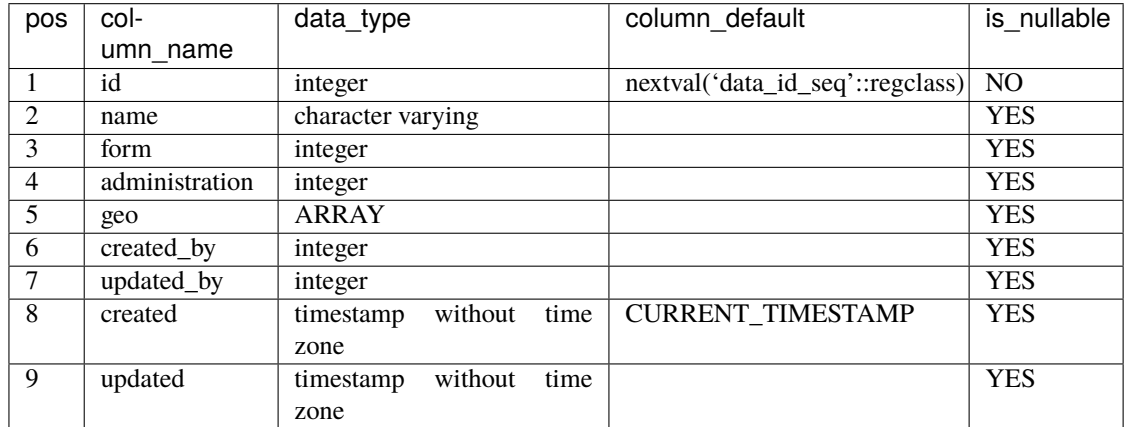

## **10.3.10 Data Answer**

SELECT ordinal\_position as pos, column\_name, data\_type, column\_default, is\_ ˓<sup>→</sup>nullable FROM information\_schema.columns WHERE table\_name = 'answer' ORDER BY ordinal\_position;

| pos | col-       | data_type                    | column default                        | is nullable |
|-----|------------|------------------------------|---------------------------------------|-------------|
|     | umn name   |                              |                                       |             |
|     | id         | integer                      | nextval('answer_id_seq'::regclass) NO |             |
| 2   | question   | integer                      |                                       | <b>YES</b>  |
| 3   | data       | integer                      |                                       | <b>YES</b>  |
| 4   | value      | double precision             |                                       | <b>YES</b>  |
| 5   | text       | text                         |                                       | <b>YES</b>  |
| 6   | options    | <b>ARRAY</b>                 |                                       | <b>YES</b>  |
|     | created_by | integer                      |                                       | <b>YES</b>  |
| 8   | updated_by | integer                      |                                       | <b>YES</b>  |
| 9   | created    | without<br>time<br>timestamp | <b>CURRENT_TIMESTAMP</b>              | <b>YES</b>  |
|     |            | zone                         |                                       |             |
| 10  | updated    | without<br>timestamp<br>time |                                       | <b>YES</b>  |
|     |            | zone                         |                                       |             |

Table 12: Data Answer Table

# **10.3.11 Data History**

```
SELECT ordinal_position as pos, column_name, data_type, column_default, is_
˓→nullable
FROM information_schema.columns
WHERE table_name = 'history'
ORDER BY ordinal_position;
```
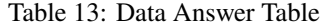

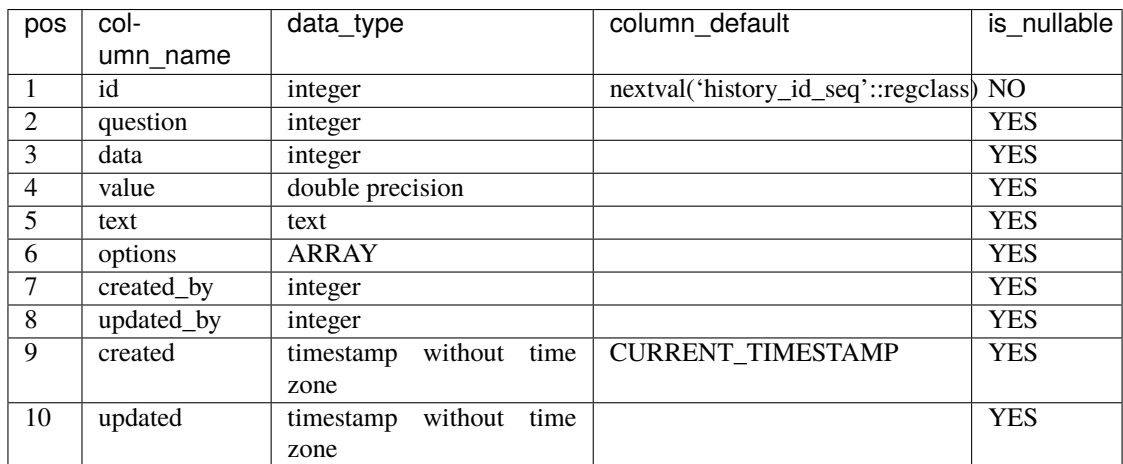

## **10.3.12 Jobs**

```
SELECT ordinal_position as pos, column_name, data_type, column_default, is_
˓→nullable
FROM information_schema.columns
WHERE table_name = 'jobs'
ORDER BY ordinal_position;
```
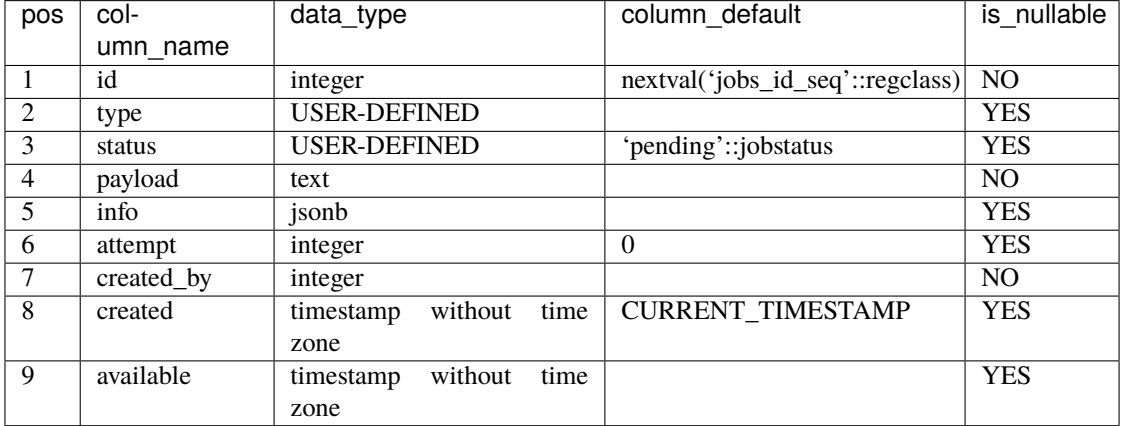

#### Table 14: Jobs Table

## **10.3.13 Logs**

SELECT ordinal\_position as pos, column\_name, data\_type, column\_default, is\_ ˓<sup>→</sup>nullable FROM information\_schema.columns WHERE table\_name = 'log' ORDER BY ordinal\_position;

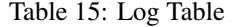

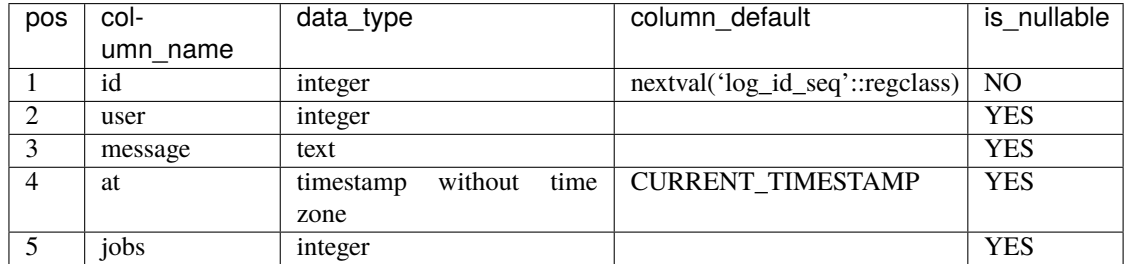

#### **CHAPTER**

## **ELEVEN**

# **LIST OF SERVICES**

```
** Services
#+NAME: Services
#+begin_src sh :results verbatim output :exports both
docker compose ps
#+end_src
#+RESULTS: Services
: NAME IMAGE ␣
\rightarrowCOMMAND SERVICE CREATED STATUS →
\rightarrowPORTS
: wai-sdg-portal-backend-1 python:3.8.5 "./
˓→dev.sh" backend 4 hours ago Up 4 hours
: wai-sdg-portal-db-1 postgres:12-alpine
→"docker-entrypoint.s..." db 4 hours ago Up 4 hours 
△
˓→0.0.0.0:5432->5432/tcp, :::5432->5432/tcp
: wai-sdg-portal-frontend-1 akvo/akvo-node-18-alpine:20220923.084347.0558ee6 "run-
˓→as-user.sh ./st..." frontend 4 hours ago Up 4 hours
: wai-sdg-portal-mainnetwork-1 alpine:3.14.0
˓→"tail -f /dev/null" mainnetwork 4 hours ago Up 4 hours 0.
˓→0.0.0:3000->3000/tcp, :::3000->3000/tcp, 0.0.0.0:5050->5050/tcp, :::5050->5050/tcp, 0.
˓→0.0.0:8000->8000/tcp, :::8000->8000/tcp
: wai-sdg-portal-pgadmin-1 dpage/pgadmin4:5.7 "/
˓→entrypoint.sh" pgadmin 4 hours ago Up 4 hours
: wai-sdg-portal-worker-1 python:3.8.5 "./
˓→worker.sh" worker 4 hours ago Up 4 hours
** Container Detail
*** Backend
#+NAME: Backend Processes
#+begin_src sh :exports both
docker compose top backend | tail -n +2 | head -n -1
#+end_src
#+RESULTS: Backend Processes
| UID | PID | PPID | C | STIME | TTY | TIME | CMD |˓→ | | | | | ␣
˓→ | | |
                                                   (continues on next page)
```

```
(continued from previous page)
| root | 94628 | 94577 | 0 | 12:12 | ? | 00:00:00 | bash | ./dev.sh ␣
˓→ | | | | | ␣
˓→ | | |
| root | 95594 | 94628 | 3 | 12:12 | ? | 00:08:17 | /usr/local/bin/python | /usr/local/
→bin/uvicorn | main:app | --reload                           | --port | 5000           |                      
˓→ | | |
| root | 95595 | 95594 | 0 | 12:12 | ? | 00:00:00 | /usr/local/bin/python | -c ␣
           ˓→ | from | multiprocessing.resource_tracker | import | main;main(4) | ␣
\rightarrow\vert root \vert 95596 \vert 95594 \vert 0 \vert 12:12 \vert ? \vert 00:00:49 \vert /usr/local/bin/python \vert -c \vert→        | from    | multiprocessing.spawn        | import | spawn_main; | |
˓→spawn_main(tracker_fd=5, | pipe_handle=7) | --multiprocessing-fork |
**** Commands
#+NAME: Backend Commands
#+begin_src sh :results verbatim :exports both
docker compose exec backend ./seed.sh
#+end_src
#+RESULTS: Backend Commands
: This script require more than 0 argument/s
: Example: ./test.sh dev@akvo.org "My Name" "My Organisation"
#+NAME: Seeder
#+begin_src sh :results verbatim :exports both
docker compose exec backend cat ./seed.sh | grep seeder. | sed 's/#\ //g'
#+end_src
#+RESULTS: Seeder
: python -m seeder.administration
: python -m seeder.admin "$@"
: python -m seeder.fake_user 30 "$3"
: python -m seeder.form
: python -m seeder.datapoint "$1"
*** Frontend
**** Processes
#+NAME: Frontend Processes
#+begin_src sh :exports both
docker compose -f docker-compose.yml top frontend | tail -n +2 | head -n -1
#+end_src
#+RESULTS: Frontend Processes
| UID | PID | PPID | C | STIME | TTY | TIME | CMD | ␣
\rightarrow| root | 94620 | 94559 | 0 | 12:12 | ? | 00:00:00 | bash | ./start.sh ␣
\rightarrow| root | 94820 | 94620 | 0 | 12:12 | ? | 00:00:03 | node | | /opt/yarn-v1.
˓→22.19/bin/yarn.js | start |
```

```
(continues on next page)
```
(continued from previous page)

```
| root | 94841 | 94820 | 0 | 12:12 | ? | 00:00:00 | /usr/local/bin/node | /app/node_
˓→modules/.bin/react-scripts | start |
| root | 94849 | 94841 | 0 | 12:12 | ? | 00:00:21 | /usr/local/bin/node | /app/node_
˓→modules/react-scripts/scripts/start.js | |
**** Commands
#+NAME: Frontend Commands
#+begin_src sh :results verbatim :exports both
docker compose exec frontend yarn run
#+end_src
#+RESULTS: Frontend Commands
#+begin_example
yarn run v1.22.19
info Commands available from binary scripts: acorn, ansi-html, autoprefixer,␣
˓→browserslist, browserslist-lint, cross-env, cross-env-shell, css-blank-pseudo, css-has-
→pseudo, css-prefers-color-scheme, cssesc, detect, detect-port, detective, ejs,.
˓→escodegen, esgenerate, eslint, eslint-config-prettier, esparse, esvalidate, he, html-
˓→minifier-terser, import-local-fixture, is-docker, jake, jest, js-yaml, jsesc, json5,␣
→loose-envify, lz-string, mime, mkdirp, multicast-dns, nanoid, nmtree, node-which,
˓→parser, prettier, react-scripts, regjsparser, remarkable, resolve, rimraf, rollup,␣
˓→sass, semver, sha.js, svgo, synp, tailwind, tailwindcss, terser, topo2geo, topomerge,␣
˓→topoquantize, uuid, webpack, webpack-dev-server, yarn-audit-fix
info Project commands
   - build
     react-scripts build
   - eject
     react-scripts eject
   - lint
      eslint --config .eslintrc.json src --ext .js,.jsx
   - prettier
     prettier --check src
   - start
     react-scripts start
   - test
     react-scripts test --updateSnapshot --transformIgnorePatterns "node_modules/(?!
˓→d3|d3-geo|d3-array|internmap|delaunator|robust-predicates|react-leaflet)/"
   - test:ci
      CI=true react-scripts test --watchAll=false --coverage --transformIgnorePatterns
˓→"node_modules/(?!d3|d3-geo|d3-array|internmap|delaunator|robust-predicates)/"
Done in 0.02s.
#+end_example
*** Worker
#+NAME: Worker Processes
#+begin_src sh :exports both
docker compose top worker | tail -n+2 | head -n-1#+end_src
#+RESULTS: Worker Processes
```
(continues on next page)

(continued from previous page)

 $|$  UID  $|$  PID  $|$  PPID  $|$  C  $|$  STIME  $|$  TTY  $|$  TIME  $|$  CMD ˓<sup>→</sup> | | | | ␣ ˓<sup>→</sup>| | | | | root | 94704 | 94679 | 0 | 12:12 | ? | 00:00:00 | bash | ./worker. ˓<sup>→</sup>sh | | | | ␣ ˓<sup>→</sup> | | | | | root | 95588 | 94704 | 3 | 12:12 | ? | 00:08:19 | /usr/local/bin/python | /usr/local/ ˓<sup>→</sup>bin/uvicorn | worker:worker | --reload | --port | 5001 ␣ ˓<sup>→</sup>| | | |  $|$  root  $|$  95590  $|$  95588  $|$  0  $|$  12:12  $|$  ?  $|$  00:00:00  $|$  /usr/local/bin/python  $|$  -c ˓<sup>→</sup> | from | multiprocessing.resource\_tracker | import | main;main(4)␣ ˓<sup>→</sup>| | | | | root | 95591 | 95588 | 0 | 12:12 | ? | 00:00:55 | /usr/local/bin/python | -c ˓<sup>→</sup> | from | multiprocessing.spawn | import | spawn\_main; ␣ ˓<sup>→</sup>| spawn\_main(tracker\_fd=5, | pipe\_handle=7) | --multiprocessing-fork | \*\*\* Database #+NAME: Database Processes #+begin\_src sh :exports both docker compose top db | tail  $-n+2$  | head  $-n-1$ #+end\_src #+RESULTS: Database Processes  $|$  UID  $|$  PID  $|$  PPID  $|$  C  $|$  STIME  $|$  TTY  $|$  TIME  $|$  CMD ˓<sup>→</sup> | | |  $| 70 | 94342 | 94316 | 0 | 12:12 | ? | 00:00:00 | postgres |$ ˓<sup>→</sup> | | | | 70 | 94635 | 94342 | 0 | 12:12 | ? | 00:00:00 | postgres: | checkpointer | ␣  $\rightarrow$  | |  $\rightarrow$  | |  $\rightarrow$  | |  $\rightarrow$  | |  $\rightarrow$  | | 70 | 94636 | 94342 | 0 | 12:12 | ? | 00:00:00 | postgres: | background | writer ␣  $\rightarrow$  | |  $\rightarrow$  | |  $\rightarrow$  | |  $\rightarrow$  | |  $\rightarrow$  | | 70 | 94637 | 94342 | 0 | 12:12 | ? | 00:00:00 | postgres: | walwriter | ␣ ˓<sup>→</sup> | | | | 70 | 94638 | 94342 | 0 | 12:12 | ? | 00:00:00 | postgres: | autovacuum |␣  $\rightarrow$ launcher | | 70 | 94639 | 94342 | 0 | 12:12 | ? | 00:00:00 | postgres: | stats |␣ ˓<sup>→</sup>collector | | | | 70 | 94640 | 94342 | 0 | 12:12 | ? | 00:00:00 | postgres: | logical |␣ ˓<sup>→</sup>replication | launcher | | | 70 | 95628 | 94342 | 0 | 12:12 | ? | 00:00:00 | postgres: | wai | wai\_ ˓<sup>→</sup>demo | 172.20.0.3(38228) | idle | | 70 | 95629 | 94342 | 0 | 12:12 | ? | 00:00:02 | postgres: | wai | wai\_  $\rightarrow$ demo | 172.20.0.3(38234) | idle | | 70 | 95642 | 94342 | 0 | 12:12 | ? | 00:00:00 | postgres: | wai | wai\_  $\rightarrow$ demo | 172.20.0.3(38242) | idle | | 70 | 103242 | 94342 | 0 | 12:17 | ? | 00:00:00 | postgres: | wai | wai\_ ˓<sup>→</sup>demo | 172.20.0.3(36900) | idle | | 70 | 103243 | 94342 | 0 | 12:17 | ? | 00:00:00 | postgres: | wai | wai\_  $\rightarrow$ demo | 172.20.0.3(36916) | idle | | 70 | 103244 | 94342 | 0 | 12:17 | ? | 00:00:00 | postgres: | wai | wai\_ ˓<sup>→</sup>demo | 172.20.0.3(36926) | idle |

(continues on next page)

(continued from previous page)

```
*** Dev
**** PG Admin
#+NAME: PG Admin Processes
#+begin_src sh :exports both
docker compose top pgadmin | tail -n +2 | head -n -1#+end_src
#+RESULTS: PG Admin Processes
| UID | PID | PPID | C | STIME | TTY | TIME | CMD |␣
˓→ | | | | | | | | ␣
˓→| | | | | |
| 5050 | 94608 | 94537 | 0 | 12:12 | ? | 00:00:03 | /venv/bin/python3 |␣
˓→/venv/bin/gunicorn | --timeout | 86400 | --bind | [::]:5050 | -w | 1 | --threads | 25␣
˓→| --access-logfile | - | -c | gunicorn_config.py | run_pgadmin:app |
| root | 94812 | 94608 | 0 | 12:12 | ? | 00:00:00 | /usr/libexec/postfix/master |␣
˓→-w | | | | | | | | ␣
˓→| | | | | |
| systemd+ | 94814 | 94812 | 0 | 12:12 | ? | 00:00:00 | qmgr |␣
˓→-l | -t | unix | -u | | | | | ␣
˓→| | | | | |
\vert 5050 \vert 94905 \vert 94608 \vert 0 \vert 12:12 \vert ? \vert 00:00:09 \vert /venv/bin/python3 \vert \vert\rightarrow/venv/bin/gunicorn | --timeout | 86400 | --bind | [::]:5050 | -w | 1 | --threads | 25\Box˓→| --access-logfile | - | -c | gunicorn_config.py | run_pgadmin:app |
| systemd+ | 425845 | 94812 | 0 | 15:32 | ? | 00:00:00 | pickup |␣
\rightarrow -1 | -t | unix | -u | | | | | | | | | | |
˓→| | | | | |
**** Main Network
#+NAME: Main Network Processes
#+begin_src sh :exports both
docker compose top mainnetwork | tail -n +2 | head -n -1
#+end_src
#+RESULTS: Main Network Processes
| UID | PID | PPID | C | STIME | TTY | TIME | CMD | | |
| root | 94393 | 94363 | 0 | 12:12 | ? | 00:00:00 | tail | -f | /dev/null |
```